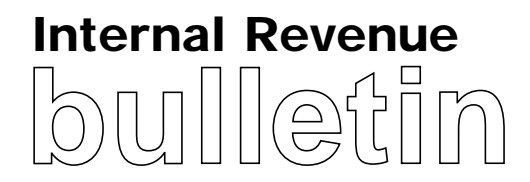

# **HIGHLIGHTS OF THIS ISSUE**

**These synopses are intended only as aids to the reader in identifying the subject matter covered. They may not be relied upon as authoritative interpretations.**

**INCOME TAX**

# **Notice 2000–58, page 491.**

**Qualified subchapter S subsidiary election form.** This notice provides election procedures for qualified subchapter S subsidiaries. Notice 97–4 superseded.

# **EMPLOYEE PLANS**

### **Rev. Rul. 2000–53, page 488.**

**Covered compensation tables; 2001.** Covered compensation tables under section 401 of the Code for the year 2001 are provided for use in determining contributions to defined benefit plans and permitted disparity.

# **EMPLOYMENT TAX**

# **Rev. Proc. 2000–49, page 491.**

**Electronic filing; magnetic media.** Specifications are set forth for the magnetic or electronic filing of Form 8027, *Employer's Annual Information Return of Tip Income and Allocated Tips,* for 2000. The forms may be filed with the Internal Revenue Service using 1/2-inch magnetic tape; IBM 3480/3490 or AS400 compatible tape cartridges; or 5 1/4-, 3 1/2-inch diskettes. Rev. Proc. 99–46 superseded.

# **EXEMPT ORGANIZATIONS**

### **Announcement 2000–94, page 515.**

A list is provided of organizations that no longer qualify as organizations to which contributions are deductible under section 170 of the Code.

# **ADMINISTRATIVE**

# **Announcement 2000–90, page 515.**

Registration is currently underway for the Thirteenth Annual Institute on Current Issues in International Taxation to be held on December 7 and 8, 2000.

**Finding Lists begin on page ii.**

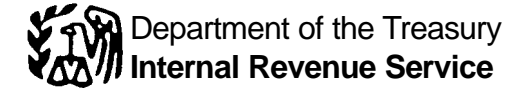

# **The IRS Mission**

Provide America's taxpayers top quality service by helping them understand and meet their tax responsibilities

and by applying the tax law with integrity and fairness to all.

# **Introduction**

The Internal Revenue Bulletin is the authoritative instrument of the Commissioner of Internal Revenue for announcing official rulings and procedures of the Internal Revenue Service and for publishing Treasury Decisions, Executive Orders, Tax Conventions, legislation, court decisions, and other items of general interest. It is published weekly and may be obtained from the Superintendent of Documents on a subscription basis. Bulletin contents are consolidated semiannually into Cumulative Bulletins, which are sold on a single-copy basis.

It is the policy of the Service to publish in the Bulletin all substantive rulings necessary to promote a uniform application of the tax laws, including all rulings that supersede, revoke, modify, or amend any of those previously published in the Bulletin. All published rulings apply retroactively unless otherwise indicated. Procedures relating solely to matters of internal management are not published; however, statements of internal practices and procedures that affect the rights and duties of taxpayers are published.

Revenue rulings represent the conclusions of the Service on the application of the law to the pivotal facts stated in the revenue ruling. In those based on positions taken in rulings to taxpayers or technical advice to Service field offices, identifying details and information of a confidential nature are deleted to prevent unwarranted invasions of privacy and to comply with statutory requirements.

Rulings and procedures reported in the Bulletin do not have the force and effect of Treasury Department Regulations, but they may be used as precedents. Unpublished rulings will not be relied on, used, or cited as precedents by Service personnel in the disposition of other cases. In applying published rulings and procedures, the effect of subsequent legislation, regulations, court decisions, rulings, and procedures must be considered, and Service personnel and others concerned are cautioned against reaching the same conclusions in other cases unless the facts and circumstances are substantially the same.

The Bulletin is divided into four parts as follows:

#### **Part I.—1986 Code.**

This part includes rulings and decisions based on provisions of the Internal Revenue Code of 1986.

#### **Part II.—Treaties and Tax Legislation.**

This part is divided into two subparts as follows: Subpart A, Tax Conventions, and Subpart B, Legislation and Related Committee Reports.

#### **Part III.—Administrative, Procedural, and Miscellaneous.**

To the extent practicable, pertinent cross references to these subjects are contained in the other Parts and Subparts. Also included in this part are Bank Secrecy Act Administrative Rulings. Bank Secrecy Act Administrative Rulings are issued by the Department of the Treasury's Office of the Assistant Secretary (Enforcement).

### **Part IV.—Items of General Interest.**

This part includes notices of proposed rulemakings, disbarment and suspension lists, and announcements.

The first Bulletin for each month includes a cumulative index for the matters published during the preceding months. These monthly indexes are cumulated on a semiannual basis, and are published in the first Bulletin of the succeeding semiannual period, respectively.

The contents of this publication are not copyrighted and may be reprinted freely. A citation of the Internal Revenue Bulletin as the source would be appropriate.

For sale by the Superintendent of Documents, U.S. Government Printing Office, Washington, DC 20402.

# **Part I. Rulings and Decisions Under the Internal Revenue Code of 1986**

# **Section 401.—Qualified Pension, Profit-Sharing, and Stock Bonus Plans**

*26 CFR 1.401(l)–1: Permitted disparity in employer-provided contributions or benefits.*

**Covered compensation tables; 2001.** Covered compensation tables for the year 2001 are provided for use in determining contributions to defined benefit plans and permitted disparity.

### **Rev. Rul. 2000–53**

This revenue ruling provides tables of covered compensation under  $\S$  401(1)(5)(E) of the Internal Revenue Code (the "Code") and the Income Tax Regulations, thereunder, for the 2001 plan year.

Section  $401(1)(5)(E)(i)$  defines covered compensation with respect to an employee, as the average of the contribution and benefit bases in effect under section 230 of the Social Security Act (the "Act") for each year in the 35-year period ending with the year in which the

employee attains social security retirement age.

Section  $401(1)(5)(E)(ii)$  of the Code states that the determination for any year preceding the year in which the employee attains social security retirement age shall be made by assuming that there is no increase in covered compensation after the determination year and before the employee attains social security retirement age.

Section  $1.401(1) - 1(c)(34)$  defines the taxable wage base as the contribution and benefit base under section 230 of the Act.

Section  $1.401(1) - 1(c)(7)(i)$  defines covered compensation for an employee as the average (without indexing) of the taxable wage bases in effect for each calendar year during the 35-year period ending with the last day of the calendar year in which the employee attains (or will attain) social security retirement age. A 35-year period is used for all individuals regardless of the year of birth of the individual. In determining an employee's covered compensation for a plan year, the taxable wage base for all calendar years beginning after the first day

of the plan year is assumed to be the same as the taxable wage base in effect as of the beginning of the plan year. An employee's covered compensation for a plan year beginning after the 35-year period applicable under § 1.401(1)–1(c)(7)(i) is the employee's covered compensation for a plan year during which the 35-year period ends. An employee's covered compensation for a plan year beginning before the 35-year period applicable under  $\S$  1.401(l)–1(c)(7)(i) is the taxable wage base in effect as of the beginning of the plan year.

Section  $1.401(l)-1(c)(7)(ii)$  provides that, for purposes of determining the amount of an employee's covered compensation under § 1.401(l)–1(c)(7)(i), a plan may use tables, provided by the Commissioner, that are developed by rounding the actual amounts of covered compensation for different years of birth.

For purposes of determining covered compensation for the 2001 year the taxable wage base is \$80,400.

The following tables provide covered compensation for 2001:

#### 2001 COVERED COMPENSATION TABLE

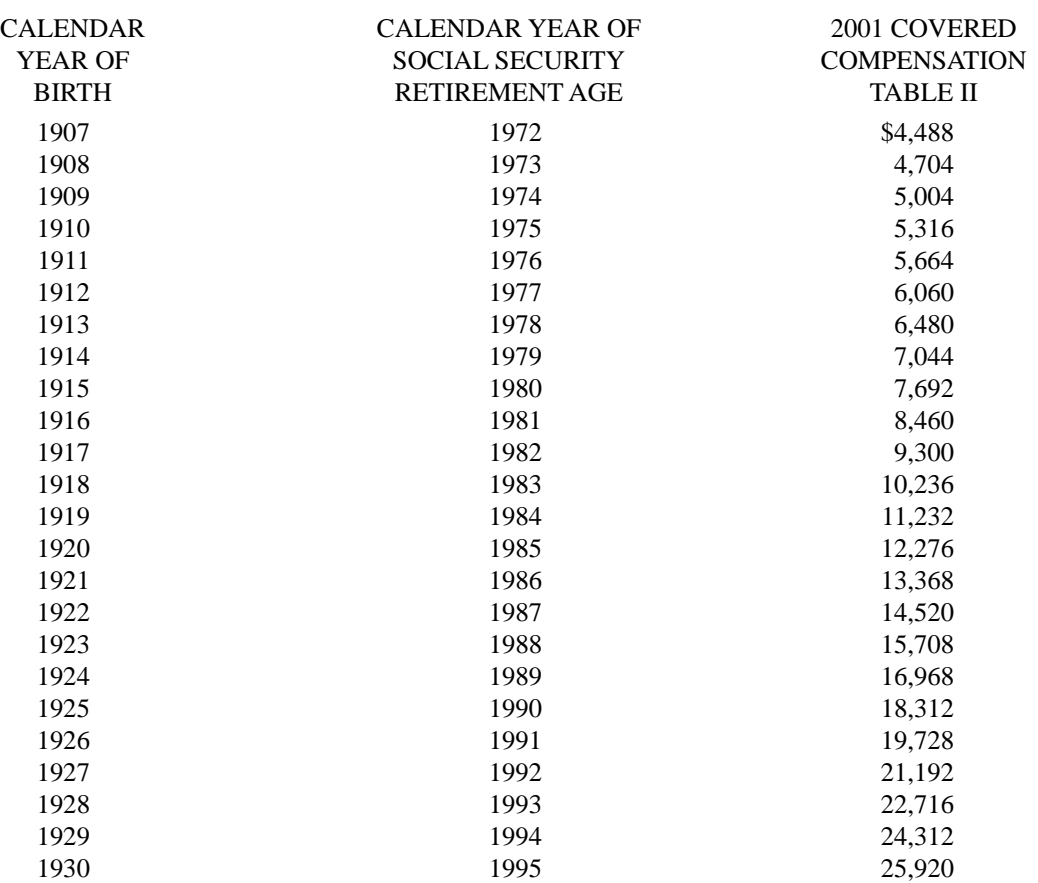

### 2001 COVERED COMPENSATION TABLE—continued

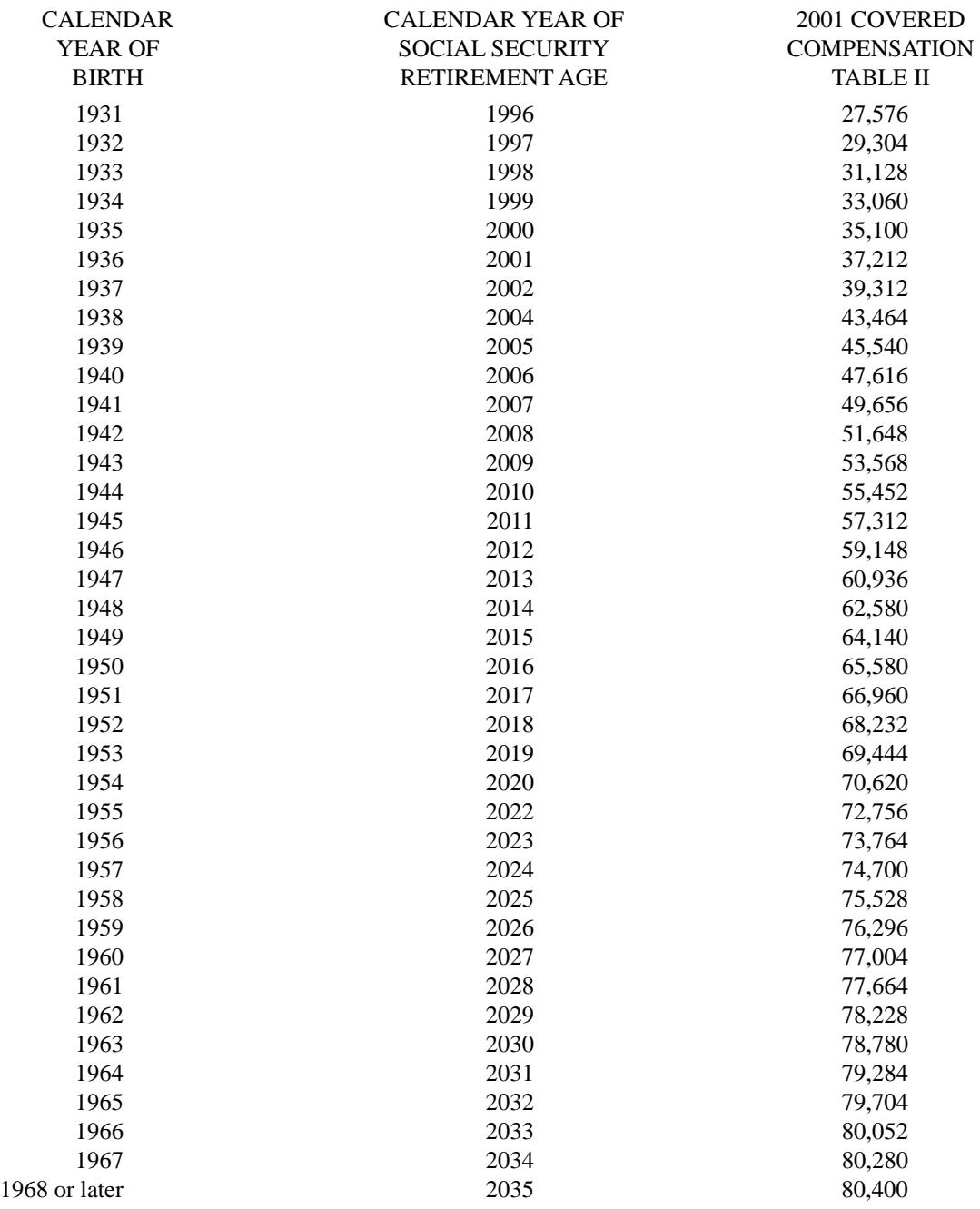

#### 2001 ROUNDED COVERED COMPENSATION TABLE

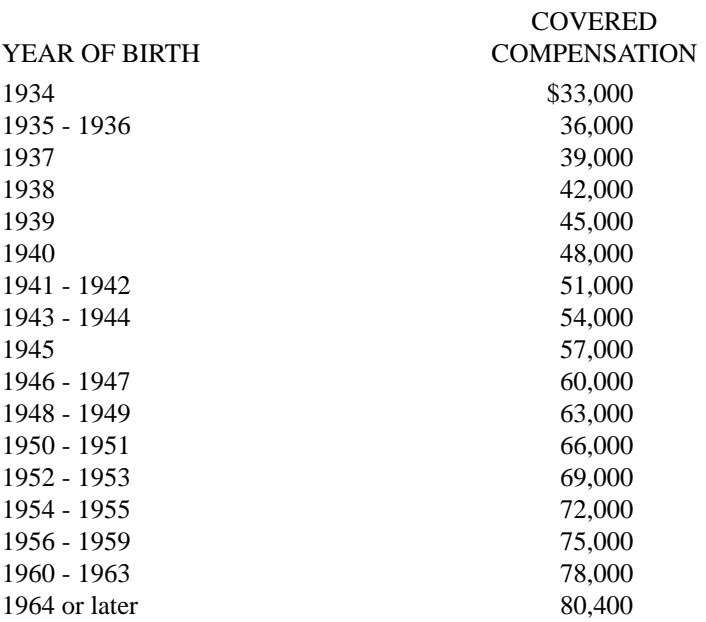

#### Drafting Information

The principal author of this revenue ruling is Todd Newman of Employee Plans Actuarial Group 1 of the Tax Exempt and Government Entities Division. For further information regarding this revenue ruling, call (202) 622-6076 between 2:30 and 3:30 Eastern time (not a toll free number) Monday thru Thursday. Mr. Newman's number is (202) 622-8458 (also not a toll free number).

# **Part III. Administrative, Procedural, and Miscellaneous**

# **Qualified Subchapter S Subsidiary Election Form**

# **Notice 2000–58**

The Small Business Job Protection Act of 1996, Public Law 104–188, 110 Stat. 1755, amended section 1361 of the Internal Revenue Code to permit an S corporation (1) to own 80 percent or more of the stock of a C corporation, and (2) to elect to treat a wholly owned subsidiary as a Qualified Subchapter S Subsidiary (QSUB).

In Notice 97–4, 1997–1 C.B. 351, the Internal Revenue Service prescribed temporary election procedures for S corporations to elect QSUB treatment for a subsidiary.

Those procedures included use of Form 966, *Corporate Dissolution or Liquidation*, to make the QSUB election.

Effective January 20, 2000, final regulations (TD 8869, 2000–6 I.R.B. 498 [65 F. R. 3843]) were published relating to QSUBS and other subsidiaries of S corporations. The final regulations provided that QSUB elections shall be made by filing the form to be provided for that purpose. In the preamble to those final regulations, taxpayers were instructed to continue following the instructions in Notice 97–4 until a new QSUB election form was available.

This notice supersedes Notice 97–4. The Internal Revenue Service has released the new QSUB election form,

Form 8869, *Qualified Subchapter S Subsidiary Election*. Form 8869 should be used by all S corporations wishing to elect QSUB treatment for wholly owned corporate subsidiaries as directed in the instructions to the form.

### DRAFTING INFORMATION

The principal author of this notice is Jeanne Sullivan of the office of Associate Chief Counsel (Passthroughs & Special Industries). For further information regarding this notice, contact Jeanne Sullivan at 202-622-3050 (not a toll-free call).

# **Publication 1239 (Rev. 2000) Specifications for Filing Form 8027, Employer's Annual Information Return of Tip Income and Allocated Tips Magnetically/Electronically**

### **Rev. Proc. 2000–49**

Reprinted from IR Bulletin 2000–47 dated November 20, 2000 (and containing copies of Forms 4419, 4802, 4804, 8508, and 8809 for taxpayers' use)

NOTE: Use this revenue procedure to prepare Forms 8027, Employer's Annual Information Return of Tip Income and Allocated Tips, for submission to Internal Revenue Service (IRS) using any of the following:

- Magnetic Tape
- Tape Cartridges
- 8mm, 4mm and Quarter Inch-Cartridges (QIC)
- 3 1/2-inch Diskette
- Electronic Filing

Please read this publication carefully. Persons required to file may be subject to penalties if they do not follow the instructions in this revenue procedure.

**Beginning in calendar year 2003 for Tax Year 2002, 9 track magnetic tape will no longer be an acceptable method for submitting Forms 8027 to IRS/MCC. See Part A, Sec. 03 and Part B, Sec. 2. In addition, IRS/MCC will no longer return problem media in need of replacement. See Part A, Sec. 2 .06 for details.**

# **Table of Contents**

### **Part A. General**

- Section 1. Purpose
- Section 2. Nature of Changes
- Section 3. Where to File and How to Contact the IRS, Martinsburg Computing Center
- Section 4. Filing Requirements
- Section 5. Form 8508, Request for Waiver From Filing Information Returns on Magnetic Media
- Section 6. Form 4419, Application for Filing Information Returns Magnetically/Electronically
- Section 7. Test Files
- Section 8. Filing Forms 8027 Magnetically/Electronically
- Section 9. Due Dates
- Section 10. Extensions of Time
- Section 11. Processing of Information Returns Magnetically/Electronically
- Section 12. Penalties
- Section 13 Corrected Returns, Substitute Forms, and Computer-Generated Forms
- Section 14. Effect on Paper Returns
- Section 15. Definition of Terms

#### **PART B. MAGNETIC MEDIA SPECIFICATIONS**

- Section 1. General
- Section 2. Tape Specifications
- Section 3. Tape Cartridge Specifications
- Section 4. 8mm, 4mm, and Quarter-Inch Cartridge Specifications
- Section 5. 3 1/2-Inch Diskette Specifications
- Section 6. Record Format and Layout

#### **PART C. ELECTRONIC FILING SPECIFICATIONS**

- Section 1. Background
- Section 2. Advantages of Filing Electronically
- Section 3. General
- Section 4. Electronic Filing Approval Procedure
- Section 5. Test Files
- Section 6. Electronic Submissions
- Section 7. Transmittal Requirements
- Section 8. Electronic Filing Specifications
- Section 9. Dial-up Network/Browser Specifications (Web Interface)
- Section 10. Communication Software Specifications (Text Interface)
- Section 11. Modem Configuration
- Section 12. Common Problems Associated with Electronic Filing

### **PART D. MISCELLANEOUS INFORMATION**

- Section 1. Addresses for Martinsburg Computing Center
- Section 2. Telephone Numbers for Contacting IRS/MCC

#### *26 CFR 601.602: Tax forms and instructions.*

#### **PART A. GENERAL**

#### **SEC. 1. PURPOSE**

**.01** Form 8027 is used by large food or beverage establishments when the employer is required to make annual reports to the IRS on receipts from food or beverage operations and tips reported by employees.

#### **Note: All employees receiving \$20.00 or more a month in tips must report 100% of their tips to their employer**

**.02** The Internal Revenue Service Martinsburg Computing Center (IRS/MCC) has the responsibility of processing Forms 8027 submitted magnetically/electronically. The purpose of this revenue procedure is to provide the specifications for filing Form 8027, Employer's Annual Information Return of Tip Income and Allocated Tips, magnetically or electronically. This revenue procedure is updated when legislative changes occur or reporting procedures are modified. Major changes have been emphasized by italics.

.**03** This revenue procedure supersedes the following: Rev. Proc. 99–46 published as Publication 1239 (Rev. 03–2000), Specifications for Filing Form 8027, Employer's Annual Information Return of Tip Income and Allocated Tips, Magnetically or Electronically. This revenue procedure is effective for Forms 8027 due the last day of February 2001 and any returns filed thereafter.

#### **SEC. 2. NATURE OF CHANGES**

Numerous editorial changes have been made to the revenue procedure. Please read the publication carefully and in its entirety before attempting to prepare your magnetic/electronic file for submission. Major changes have been emphasized by using italics. The changes are as follows:

**.01** Part A, Sec. 3, the street address for mailing magnetic returns and correspondence has changed to 240 Murall Dr.

**.02** Part A, Sec. 7, Test Files was added to the publication.

.**03 PART B, SEC. 2, TAPE SPECIFICATIONS, BEGINNING IN CALENDAR YEAR 2003 FOR TAX YEAR 2002, IRS/MCC WILL NO LONGER ACCEPT 9 TRACK TAPE FOR FILING FORMS 8027.**

**.04** Electronic filing specifications are in Part C. Numerous changes have been made to these instructions. Please read this part carefully.

**.05** Part D is new and contains miscellaneous information on contacting IRS/MCC in a centralized location within the publication.

**.06 BEGINNING IN CALENDAR YEAR 2002 FOR TAX YEAR 2001, IRS/MCC WILL NO LONGER RETURN PROBLEM MEDIA IN NEED OF REPLACEMENT**. Filers will continue to receive a tracking form, listing and letter detailing the reason(s) their media could not be processed. Filers will be expected to send in replacement media within the prescribed time frame**.** This makes it **imperative** that filers maintain backup copies and/or recreate capabilities for their information return files.

#### **SEC. 3. WHERE TO FILE AND HOW TO CONTACT THE IRS, MARTINSBURG COMPUTING CENTER**

**.01** All Forms 8027 filed magnetically are processed at IRS/MCC and are to be sent to the following address:

IRS-Martinsburg Computing Center Information Reporting Program *240 Murall Drive* Kearneysville, WV 25430

**.02** Requests for paper forms and publications should be requested by calling the "Forms Only Number" listed in your local telephone directory or by calling the IRS toll-free number **1-800-TAX-FORM (1-800-829-3676).**

**.03** Questions pertaining to magnetic media filing of Forms W2 **must** be directed to the Social Security Administration (SSA). Filers can call 1-800-SSA-6270 to obtain the phone number of the SSA Employer Services Liaison Officers for their area.

**.04** A taxpayer or authorized representative may request a copy of a tax return or a Form W-2 filed with a return by submitting Form 4506, Request for Copy or Transcript of Tax Form, to IRS. This form may be obtained by calling **1-800-TAX-FORM (1-800- 829-3676).**

**.05** The Information Reporting Program (IRP) Call Site, located at the Martinsburg Computing Center, provides service to the payer/employer community (financial institutions, employers, and other transmitters of information returns). The IRP Call Site answers questions concerning tax law and magnetic/electronic filing of Forms 8027 and other information returns (Forms 1096, 1098, 1099, 5498, W-2G, W-3, 1042-S), questionable Forms W-4, inquiries dealing with backup withholding due to missing and incorrect taxpayer identification numbers and questions concerning paper filing of Forms W-2. Recipients of information returns (payees) should continue to contact 1-800-829-1040 or other numbers specified in the tax return instructions with any questions on how to report tax returns.

The Call Site accepts calls from all areas of the country. The number to call is **304-263-8700** or Telecommunications Device for the Deaf **(TDD) 304-267-3367.** These are toll calls. Hours of operation for the Call Site are Monday through Friday, 8:30 a.m. to

4:30 p.m. Eastern Time. The Call Site is in operation throughout the year to handle the questions of payers, transmitters, and employers. Due to the high demand for assistance at the end of January and February, it is advisable to call as soon as possible to avoid these peak filing seasons.

**.06** The telephone numbers for magnetic media inquiries or electronic submissions are:

**304-263-8700 - Call Site 304-262-2400 - Electronic Filing 304-267-3367 - TDD (Telecommunication Device for the Deaf) 304-264-5602 - Fax Machine** (These are not toll-free telephone numbers.)

# **TO OBTAIN FORMS & PUBLICATIONS, CALL: 1-800-TAX-FORM(1-800-829-3676)**

#### **TO OBTAIN FORMS & PUBLICATIONS VIA THE INTERNET: www.irs.gov**

#### **SEC. 4. FILING REQUIREMENTS**

**.01** Section 6011(e)(2)(A) of the Internal Revenue Code requires that any person, including corporations, partnerships, individuals, estates, and trusts, required to file 250 or more information returns must file such returns on magnetic media.

**.02** The filing requirements apply separately to both original and corrected returns.

**.03** Filing electronically through the FIRE system with IRS/MCC fulfills the magnetic media filing requirement.

**.04** The above requirements do not apply if you establish undue hardship (see Part A, Sec. 5).

#### **SEC. 5. FORM 8508, REQUEST FOR WAIVER FROM FILING INFORMATION RETURNS ON MAGNETIC MEDIA**

**.01** If an employer is required to file on magnetic media but fails to do so (or fails to file electronically, in lieu of magnetic media filing) and does not have an approved waiver on record, the employer will be subject to a penalty of \$50 per return in excess of 250.

**.02** If employers are required to file original or corrected returns on magnetic media, but such filing would create a hardship, they may request a waiver from these filing requirements by submitting Form 8508, Request for Waiver From Filing Information Returns on Magnetic Media, to IRS/MCC.

**.03** Even though an employer may submit as many as 250 corrections on paper, IRS encourages magnetically or electronically submitted corrections. Once the 250 threshold has been met, filers are required to submit any additional returns magnetically or electronically. However, if a waiver for an original filing is approved, any corrections for the same type of returns will be covered under this waiver.

**.04** Generally, only the employer may sign the Form 8508. A transmitter may sign if given power of attorney; however, a letter signed by the employer stating this fact must be attached to the Form 8508.

**.05** A transmitter must submit a separate Form 8508 for each employer. Do not submit a list of employers.

**.06** All information requested on the Form 8508 must be provided to IRS for the request to be processed.

**.07** The waiver, if approved, will provide exemption from magnetic media filing for the current tax year only. Employers may not apply for a waiver for more than one tax year at a time; application must be made each year a waiver is necessary.

**.08** Form 8508 may be photocopied or computer-generated as long as it contains all the information requested on the original form.

**.09** Filers are encouraged to submit Form 8508 to IRS/MCC at least 45 days before the due date of the returns.

#### **.10 File Form 8508 for Forms W-2 with IRS/MCC, not SSA.**

**.11** Waivers are evaluated on a case-by-case basis and are approved or denied based on criteria set forth under section 6011(e) of the Internal Revenue Code. The transmitter must allow a minimum of 30 days for IRS/MCC to respond to a waiver request.

**.12** If a waiver request is approved, the transmitter should keep the approval letter on file.

**.13** An approved waiver from filing Forms 8027 on magnetic media does not provide exemption from all filing. The employer must timely file Form 8027 on acceptable paper forms with the Andover Service Center. **The transmitter should also send a copy of the approved waiver to the Andover Service Center where the paper returns are filed.**

#### **SEC. 6. FORM 4419, APPLICATION FOR FILING INFORMATION RETURNS MAGNETICALLY/ELECTRONICALLY**

**.01** For the purposes of this revenue procedure, the EMPLOYER is the organization supplying the information and the TRANS-MITTER is the organization preparing the magnetic/electronic file and/or sending the file to IRS/MCC. The employer and the transmitter may be the same entity. Employers or their transmitters are required to complete Form 4419, Application for Filing Information Returns Magnetically/Electronically.

**.02** Form 4419 can be submitted at any time during the year; however, it should be submitted to IRS/MCC at least 30 days before the due date of the return(s). IRS will act on an application and notify the applicant, in writing, of authorization to file. A fivecharacter alpha/numeric Transmitter Control Code (TCC) will be assigned and included in an acknowledgment letter within 15 to 45 days of receipt of the application. Magnetic/electronic returns may not be filed with IRS until the application has been approved and a TCC assigned. Include your TCC in any correspondence with IRS/MCC.

**.03** If you file information returns other than Form 8027 on magnetic media, you must obtain a separate TCC for those types of returns. The TCC assigned for Forms 8027 is to be used for the processing of these forms only.

**.04** Upon approval, a magnetic media reporting package containing the current revenue procedure, forms, and instructions will be sent to the attention of the contact person indicated on Form 4419. Annually, thereafter, IRS/MCC will send the transmitter a package containing the current revenue procedure and forms. This package will continue to be sent to the contact person indicated on the Form 4419 unless IRS/MCC has been notified in writing of any changes or updates. After you have received approval to file magnetically/electronically, you do not need to reapply each year; however, notify IRS in writing if:

**(a)** You change your name or the name of your organization, so that your files may be updated to reflect the proper name; **(b)** You discontinue filing on magnetic media for two years (your TCC may have been reassigned).

**.05** Filers who plan to submit for multiple employers, IRS encourages transmitters to submit one application and to use one TCC for all employers.

**.06** Only employers or transmitters using equipment compatible with IRS equipment will have their application approved.

**.07** If your magnetic media files have been prepared for you in the past by a transmitter, and you now have computer equipment compatible with that of IRS and wish to prepare your own files, you must request your own five-character alpha/numeric TCC by filing an application, Form 4419, as described in Sec. 6.02.

#### **SEC. 7. TEST FILES**

**.01** IRS/MCC encourages new filers to submit test files for review in advance of the filing season. Employers or transmitters must be approved to file magnetically/electronically before a test file is submitted (See Part A, Sec. 6 for application procedures.)

**.02** All test files must be submitted between October 1 and December 15 of the year before the returns are due. *If you are filing electronically you may submit a test file through February 15 of the year the returns are due.*

#### **SEC. 8. FILING FORMS 8027 MAGNETICALLY/ELECTRONICALLY**

**.01** Form 4804, Transmittal of Information Returns Reported Magnetically/Electronically, must accompany **all** magnetic media shipments. If you file for multiple employers and have the authority to sign the affidavit on Form 4804, you should also submit Form 4802, Transmittal of Information Returns Reported Magnetically/Electronically (Continuation). For electronic transmissions, the Form 4804 and Form 4802, if applicable, must be mailed or faxed the same day as the electronic transmission.

**.02** The employer **MUST** sign Form 4804; however, an agent (transmitter, service bureau, paying agent, or disbursing agent) may sign Form 4804 for the employer. To do this, the agent must have the authority to sign for the employer under an agency agreement (either oral, written, or implied) that is valid under the state law and must add to his or her signature the caption "For: (name of employer)".

#### **NOTE: Failure to sign the Form 4804 may delay processing or could result in your file being returned to you unprocessed.**

**.03** Although a duly authorized agent may sign the Form 4804, the employer is responsible for the accuracy of the Form 4804 and the returns filed. The employer will be liable for penalties for failure to comply with filing requirements.

**.04** Be sure to include Form 4804, 4802 or computer-generated substitutes with your magnetic media shipment. **DO NOT MAIL YOUR MAGNETIC MEDIA AND THE TRANSMITTAL DOCUMENTS SEPARATELY.** 

**.05** Indicate on Form 4804, in the block captioned "Combined Total Payee Records," the total number of establishments being reported in this shipment. This figure should match the total number of records in your magnetic/electronic file.

**.06 DO NOT SUBMIT THE SAME INFORMATION ON PAPER FORMS THAT YOU SUBMIT MAGNETICALLY/ELECTRONICALLY.** This does not mean that corrected documents are not to be filed. If a return has been prepared and submitted improperly, you must file a corrected return as soon as possible. Refer to Part A, Sec. 13 for requirements and instructions for filing corrected returns.

**.07** If an allocation of tips is based on a good faith agreement, a copy of this agreement must accompany the submission.

**.08** If, under Rev. Proc. 86–21, 1986–1 C.B. 560, the District Director granted the establishment a percentage of gross receipts of less than 8%, a copy of the determination letter must be sent with the submission. Employers with more than one establishment can receive approval from one district in each Internal Revenue Service region where the establishments are located (See sec. 31.6053–3(h)(4) of the Employment Tax Regulations).

**.09** Before submitting your magnetic/electronic file, include the following:

**(a)** A **signed** Form 4804, Transmittal of Information Returns Reported Magnetically/Electronically, along with a Form 4802, Transmittal of Information Returns Reported Magnetically/Electronically(Continuation), if you submit data for multiple employers.

**(b)** Your media (tape, diskette, or cartridge) with an external identifying label. Notice 210 describes the information which should be included on this self-prepared label.

**(c)** On the outside of the shipping container, affix the label, IRB Special Projects. This label is included in this publication.

#### **Note: See Part C for electronic submission requirements.**

.**10** IRS/MCC will not pay or accept "Collect on Delivery" or "Charged to IRS" shipments of reportable tax information that an individual or organization is legally required to submit.

#### **SEC. 9. FILING DATES**

**.01** Magnetic/electronic reporting to IRS for Form 8027 must be on a calendar year basis. The due date of either paper or magnetically reported Forms 8027 is the last day of February. However, Forms 8027 filed **electronically** are due March 31.

**.02** If the due date falls on a Saturday, Sunday, or legal holiday, filing Form 8027 on the next day that is not a Saturday, Sunday, or legal holiday will be considered timely.

#### **SEC. 10. EXTENSION OF TIME**

**.01** An extension of time to file may be requested for Forms 8027, 1099, 1098, 5498, W-2G, W-2, and 1042-S.

**.02** Form 8809, Request for Extension of Time To File Information Returns, should be submitted to IRS/MCC. This form may be used to request an extension of time to file information returns submitted on paper, magnetically or electronically.

**.03** Requesting an extension of time for multiple employers may be done by submitting Form 8809 and attaching a list of the employer names and their TINs (EIN or SSN). **The listing must be attached to ensure the extension is recorded for all employers.** Form 8809 may be computer-generated or photocopied. Be sure that all the pertinent information is included.

**.04** Requests for extensions of time for multiple employers will be responded to with one approval letter, accompanied by a list of employers covered under that approval.

**.05 As soon as it is apparent** that an extension of time to file is needed, Form 8809 may be submitted. When granted, the extension will be for 30 days. It will take a minimum of 30 days for IRS/MCC to respond to an extension request. Under certain circumstances, a request for an extension of time could be denied. When a denial letter is received, any additional or necessary information may be resubmitted within 20 days. When requesting an extension of time, **do not** hold your files waiting for a response*.* 

**.06** While very difficult to obtain, if an additional extension of time is needed, a second Form 8809 must be submitted before the end of the initial extension period. Line 7 on the form should be checked to indicate that an additional extension is being requested. A second 30-day extension will be approved only in cases of extreme hardship or catastrophic events.

**.07 Form 8809 must be** postmarked no later than the due date of the return for which an extension is requested. If requesting an extension of time to file several types of forms, use one Form 8809, but the Form 8809 must be postmarked no later than the earliest due date. For example, if requesting an extension of time to file both Forms 8027 and 5498, submit Form 8809 postmarked on or before the last day of February.

**.08** If an extension request is approved, the approval letter should be kept on file. The approval letter or copy of the approval letter for extension of time should **not** be sent to IRS/MCC with the magnetic/electronic file. When submitting Form 8027 on **paper only** to the Andover Service Center, attach a copy of the approval letter. If an approval letter has not been received, send a copy of the timely filed Form 8809.

**.09** Request an extension for only one tax year.

**.10** The extension request must be signed by the employer or a person who is duly authorized to sign a return, statement or other document for the employer.

**.11** Failure to properly complete and sign the Form 8809 may cause delays in processing the request or result in a denial. Carefully read and follow the instructions on the back of the Form 8809.

**.12** Form 8809 may be obtained by calling **1-800-TAX-FORM (1-800-829-3676).**

#### **Note: AN EXTENSION OF TIME TO FILE IS NOT AN EXTENSION TO ISSUE FORM W-2 TO THE EMPLOYEE***.*

**.13** Request an extension of time to furnish the statements to recipients of Forms W-2 by submitting a letter to IRS/MCC containing the following information:

- **(a)** Employer name
- **(b)** TIN
- **(c)** Address
- **(d)** Type of return (W-2)
- **(e)** Specify that the extension request is to provide W-2 statements to recipients.
- **(f)** Reason for delay
- **(g)** Signature of employer or person duly authorized.

Requests for an extension of time to furnish the statements for Forms W-2 to recipients are not automatically approved; however, if approved, generally an extension will allow a maximum of 30 additional days from the due date to furnish the statements to the recipients. The request must be postmarked no later than the date on which the statements are due to the recipients.

#### **SEC. 11. PROCESSING OF INFORMATION RETURNS MAGNETICALLY/ELECTRONICALLY**

**.01** All data received at the IRS/MCC for processing will be given the same protection as individual returns (Form 1040). IRS/MCC will process your magnetic/electronic files to ensure the records were formatted and coded according to this revenue procedure.

**.02** If the data is formatted incorrectly, the file will be returned for replacement accompanied by a letter of explanation along with a Media Tracking Slip (Form 9267). When media is returned, it is because IRS/MCC encountered errors (not limited to format) and was unable to process the media; therefore, requiring a replacement. Open all packages immediately. *Beginning in calendar year 2002 for Tax Year 2001, IRS/MCC will no longer return problem media in need of replacement.*

**.03** Files must be corrected and returned with the Media Tracking Slip (Form 9267) to IRS/MCC within 45 days from the date of the letter IRS/MCC included with the returned media**.** A penalty for failure to file correct information returns by the due date will be assessed if the file is not corrected and returned within the 45 days **or if the incorrect file is returned by IRS/MCC for replacement more than two times.** A penalty for intentional disregard of filing requirements will be assessed if a replacement file is not received.

**.04** Files will not be returned to you after successful processing. Therefore, if you want proof that IRS/MCC received your shipment, you may use a carrier that provides proof of delivery.

**.05** To distinguish between a correction and a replacement, the following definitions are provided:

**(a)** A **correction** is a record submitted by the employer/transmitter to correct a record that was successfully processed by IRS, but contained erroneous information.

#### ☛**Note: Correction should only be made to records that have been submitted incorrectly, not the entire file.**

**(b)** A **replacement** is a file that IRS has returned because of format errors or data discrepancies encountered during processing. After necessary changes have been made, the file must be returned to IRS/MCC for processing.

### ☛**Note 1: Filers should never send anything to IRS/MCC marked "Replacement" unless IRS/MCC returned media to them.**

☛**Note 2:** *Beginning in calendar year 2002 for Tax Year 2001, IRS/MCC will no longer return problem media in need of replacement. Filers will continue to receive a tracking slip, listing and letter detailing the reason(s) their media could not be processed.* Filers will be expected to send in replacement media within the prescribed time frame. This makes it **imperative** that *filers maintain backup copies and/or recreate capabilities for their information return files.*

#### **SEC. 12. PENALTIES**

**.01** The Revenue Reconciliation Act of 1989 changed the penalty provisions for any documents, including corrections, which are filed after the original filing date for the return. The penalty for failure to file correct information returns is "time sensitive," in that prompt correction of failures to file, or prompt correction of errors on returns that were filed, can lead to reduced penalties.

— The penalty generally is \$50 for each information return that is not filed, or is not filed correctly, by the prescribed filing date, with a maximum penalty of \$250,000 per year (\$100,000 for certain small businesses with average annual gross receipts, over the most recent 3-year period, not in excess of \$5,000,000). The penalty generally is reduced to:

— \$30 for each failure to comply if the failure is corrected more than 30 days after the return was due, but on or before August 1 of the calendar year in which the return was due, with a maximum penalty of \$150,000 per year (\$50,000 for certain small businesses with average annual gross receipts, over the most recent 3-year period, not in excess of \$5,000,000). — \$15 for each failure to comply if the failure is corrected within 30 days after the date the return was due, with a maxi-

mum penalty of \$75,000 per year (\$25,000 for certain small businesses with average annual gross receipts, over the most recent 3-year period, not in excess of \$5,000,000).

**.02** Penalties can be waived if failures were due to reasonable cause and not to willful neglect. In addition, section 6721(c)of the Code provides a de minimis rule that if:

**(a)** information returns have been filed but were filed with incomplete or incorrect information, and

**(b)** the failures are corrected on or before August 1 of the calendar year in which the returns were due, then the penalty for filing incorrect returns (but not the penalty for filing late) will not apply to the greater of 10 returns or one-half of 1 percent of the total number of information returns you are required to file for the calendar year.

**.03 Intentional Disregard of Filing Requirements —** If any failure to file a correct information return is due to intentional disregard of the filing and correct information requirements, the penalty is at least \$100 per information return with no maximum penalty.

#### **SEC. 13. CORRECTED RETURNS, SUBSTITUTE FORMS, AND COMPUTER-GENERATED FORMS**

**.01** If returns must be corrected, approved magnetic/electronic filers must provide such corrections magnetically/electronically if you have 250 or more. If your information is filed magnetically/electronically, corrected returns are identified by using the "Corrected 8027 Indicator" in field position 370 of the employer record. Form 4804 must accompany the shipment, and the box for correction should be marked in Block 1 of the form. (See Part A, Sec. 11.05 for the definition of corrections.)

**.02** If corrections are not submitted on magnetic media, employers must submit them on official Forms 8027. Substitute forms that have been previously approved by IRS, or computer-generated forms that are exact facsimiles of the official form (except for minor page size or print style deviations), may be submitted without obtaining IRS approval before using the form.

**.03** Employers/establishments may send corrected paper Forms 8027 to IRS at the address shown in Part A, Sec. 14.01. Corrected paper returns are identified by marking the "AMENDED" check box on Form 8027.

#### **SEC. 14. EFFECT ON PAPER RETURNS**

**.01** If you are filing more than one paper Form 8027, you must attach a completed Form 8027-T, Transmittal of Employer's Annual Information Return of Tip Income and Allocated Tips, to the Forms 8027 and send to:

Internal Revenue Service Center Andover, MA 05501

IRS/MCC processes Forms 8027 submitted magnetically/electronically only. Do not send paper Forms 8027 to IRS/MCC.

**.02** If part of a submission is filed magnetically/electronically and the rest of the submission is filed on paper Forms 8027, send the paper forms to the Andover Service Center. For example, you filed your Forms 8027 magnetically/electronically with IRS/MCC, and later you found that some of the forms you filed need correcting. Because of the low volume of corrections, you submit the corrections on paper Forms 8027. You must send these corrected Forms 8027 along with Form 8027-T to the Andover Service Center.

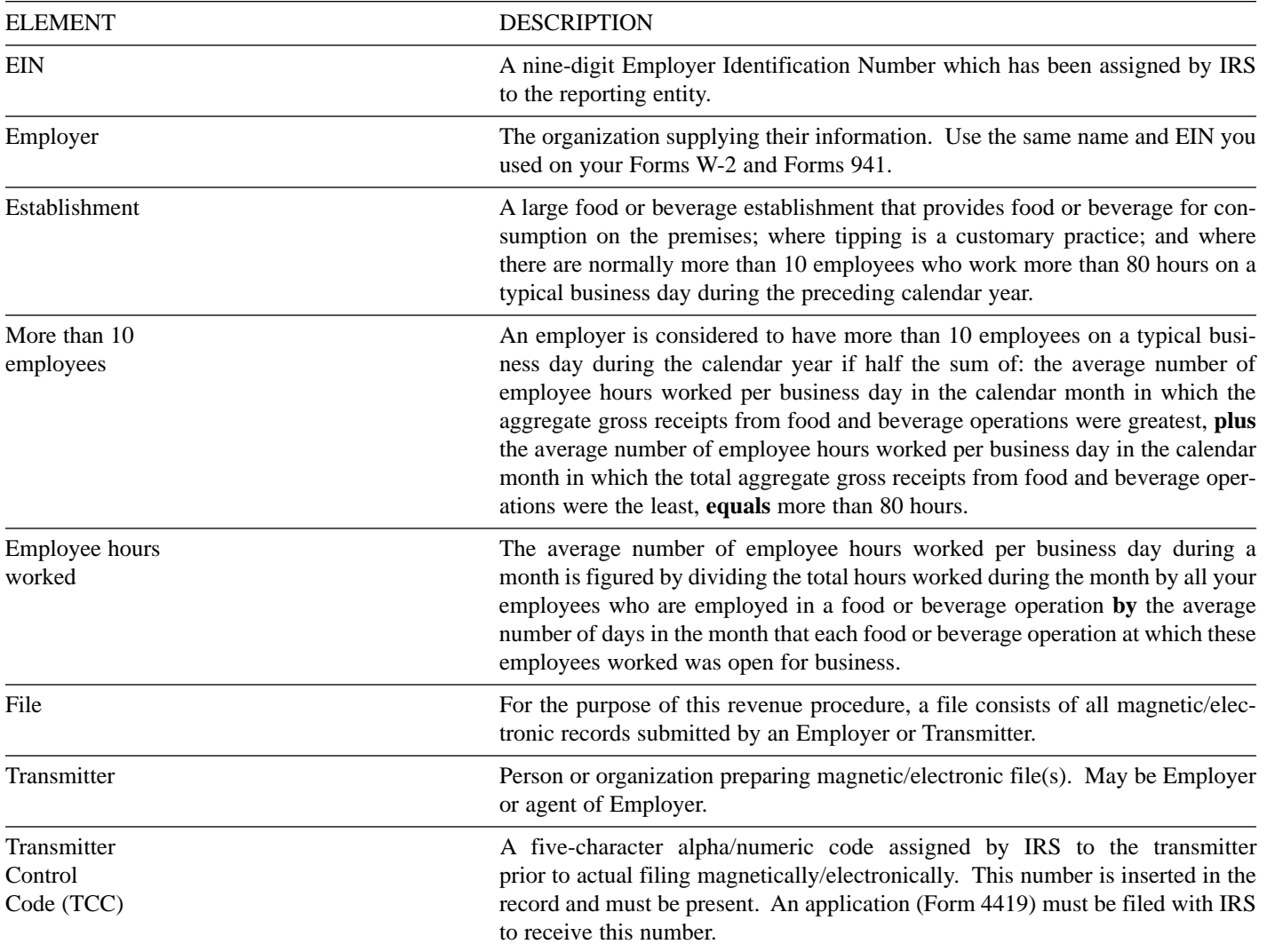

#### **SEC. 15. DEFINITION OF TERMS**

Replacement A replacement is an information return file that IRS/MCC has returned to the transmitter due to errors encountered during processing.

#### ☛*Note: Beginning in calendar year 2002 for Tax Year 2001, IRS/MCC will no longer return problem media in need of replacement.*

Correction A correction A correction is an information return submitted by the transmitter to correct an information return that was previously submitted to and processed by IRS/MCC, but contained erroneous information.

#### **Part B. MAGNETIC/ELECTRONIC SPECIFICATIONS**

#### **SEC. 1. GENERAL**

**.01** The magnetic/electronic specifications contained in this part of the revenue procedure define the required format and contents of the records to be included in the file.

**.02** A self-prepared media label must be affixed to each piece of media submitted for processing. Notice 210 provides instructions on how to complete a self-prepared media label.

**.03** The record format in Part B, Sec. 6, applies to both magnetic and electronic files.

#### **SEC. 2. TAPE SPECIFICATIONS**

#### ☛**Note:** *Beginning in calendar year 2003 for Tax Year 2002, IRS/MCC will no longer accept 9 track tapes for filing Forms 8027.*

**.01** In most instances, IRS/MCC can process any compatible tape files. Compatible tape files must meet any one set of the following:

**(a)** 9-track EBCDIC (Extended Binary Coded Decimal Interchange Code) with

**(1)** Odd Parity and

**(2)** A density of 1600 or 6250 BPI.

**(3)** If you use Unisys Series 1100, you must submit an interchange tape.

**(b)** 9-track ASCII (American Standard Coded Information Interchange) with

- **(1)** Odd Parity and
- **(2)** A density of 1600 or 6250 BPI.

Please be consistent in the use of recording codes and density on your files. If files are generated in more than one recording code and/or density, multiple shipments would be appreciated.

**.02** All compatible tape files must have the following characteristics: Type of tape - 1/2 inch (12.7mm) wide, computer grade magnetic tape on reels up to 2,400 feet (731.52 m) within the following specifications:

**(a)** Tape thickness: 1.0 or 1.5 mils

**(b)** Reel diameter: 10.5 inch (26.67 cm), 8.5 inch (21.59 cm), or 7 inch (17.78 cm) or 6-inch.

**.03** All records have a fixed record length of 372 positions.

**.04** The tape record defined in this revenue procedure may be blocked or unblocked, subject to the following:

**(a)** All records except the header and trailer labels may be blocked.

**(b)** If records are blocked, the block can not exceed 32,736 tape positions. The block length must be evenly divisible by 372.

**(c)** If the use of blocked records would result in a short block, all remaining positions of the block MUST be filled with 9's. **DO**

**NOT PAD A BLOCK WITH BLANKS**. Padding a block with blanks will result in a short record, which will cause math computation errors. Your tape will then be returned for replacement.

**.05** For the purposes of this revenue procedure the following conventions must be used:

Header label:

**(a)** Transmitters may use standard headers provided they begin with 1HDR, HDR1, VOL1, or VOL2.

**(b)** Consists of a maximum of 80 positions.

**(c)** Header and trailer labels are optional unless more than one reel is being submitted. If more than one reel is being submitted, header and trailer labels are required. IRS/MCC PREFERS STANDARD OR ANSI LABELED TAPES. IF YOU SUBMIT AN UNLABELED TAPE, THIS MUST BE INDICATED ON THE EXTERNAL LABEL AND ON THE FORM 4804 OR COMPUTER-GENERATED SUBSTITUTE.

Trailer label:

**(a)** Standard trailer labels may be used provided that they begin with 1EOR, 1EOF, EOV1, or EOV2.

**(b)** Consists of a maximum of 80 positions.

**(c)** Header and trailer labels are optional unless more than one reel is being submitted. If more than one reel is being submitted, header and trailer labels are required.

Tape Mark:

**(a)** Used to signify the physical end of the recording on tape.

**(b)** May follow the header label and precede and/or follow the trailer label.

#### **SEC. 3. TAPE CARTRIDGE SPECIFICATION**

**.01** In most instances, IRS/MCC can process tape cartridges that meet the following specifications:

- **(a)** Must be IBM 3480, 3490, 3490E, *3590, 3590E*, or AS400 compatible.
- **(b)** Must meet American National Standard Institute (ANSI) standards, and have the following characteristics:
	- **(1)** Tape cartridges must be 1/2-inch tape contained in plastic cartridges which are approximately 4-inches by 5 inches by 1-inch in dimension.
	- **(2)** Magnetic tape must be chromium dioxide particle based 1/2-inch tape.
	- **(3)** Cartridges must be 18-track or 36-track parallel (See **Note**).
	- **(4)** Cartridges must contain 37,871 CPI or 75,742 CPI (characters per inch).
	- **(5)** Mode must be full function.
	- **(6)** The data may be compressed using EDRC (Memorex) or IDRC (IBM) compression.

**(7)** Either EBCDIC (Extended Binary Coded Decimal Interchange Code) or ASCII (American Standard Coded Information Interchange) may be used.

- **.02** The tape cartridge records defined in this revenue procedure may be blocked subject to the following:
	- **(a)** A block **must not** exceed 32,736 tape positions.

**(b)** If the use of blocked records would result in a short block, all remaining positions of the block must be filled with 9s; however, the last block of the file may be filled with 9s or truncated. **Do not pad a block with blanks**.

**(c)** All records, except the header and trailer labels, may be blocked or unblocked. A record may not contain any control fields or block descriptor fields which describe the length of the block or the logical records within the block. The number of logical records within a block (the blocking factor) must be constant in every block with the exception of the last block which may be shorter (see item b above). The block length must be evenly divisible by 372.

**(d)** Records may not span blocks.

**.03** Tape cartridges may be labeled or unlabeled.

**.04** For the purposes of this revenue procedure, the following must be used:

Tape Mark:

- **(a)** Used to signify the physical end of the recording on tape.
- **(b)** For even parity, use BCD configuration 001111 (8421).
- **(c)** May follow the header label and precede and/or follow the trailer label.

#### **Note: Filers should indicate on the external media label and transmittal Form 4804 whether the cartridge is 36-track or 18 track.**

#### **SEC. 4. 8MM, 4MM, AND QUARTER-INCH CARTRIDGE SPECIFICATIONS**

- **.01** In most instances, IRS/MCC can process 8mm tape cartridges that meet the following specifications:
	- **(a)** Must meet American National Standard Institute (ANSI) standards, and have the following characteristics:
	- **(b)** Created from an AS400 operating system only.
	- **(c)** 8mm (.315-inch) tape cartridges must be 2 1/2-inch by 3 3/4-inch.
	- **(d)** The 8mm tape cartridges must meet the following specifications:

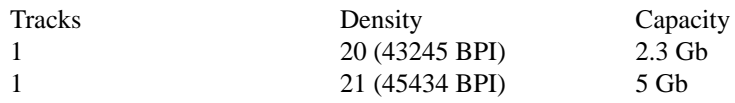

- **(e)** Mode must be full function.
- **(f)** Compressed data is not acceptable.

**(g)** Either EBCDIC (Extended Binary Coded Decimal Interchange Code) or ASCII (American Standard Coded Information Interchange) may be used. However, IRS/MCC encourages the use of EBCDIC. This information must appear on the external media label affixed to the cartridge.

**(h)** A file may consist of more than one cartridge, however, no more than 250,000 documents may be transmitted per file or per cartridge. The filename, for example; ATMTAX, will contain a three-digit extension. The extension will indicate the sequence of the cartridge within the file 1 of 3, 2 of 3, and 3 of 3 and would appear in the header label ATMTAX.001, ATM-TAX.002, and ATMTAX.003 on each cartridge of the file.

**.02** The 8mm (.315-inch) tape cartridge records defined in this revenue procedure may be blocked subject to the following:

**(a)** A block **must not** exceed 32,736 tape positions.

**(b)** If the use of blocked records would result in a short block, all remaining positions of the block must be filled with 9's; however, the last block of the file may be filled with 9's or truncated. **Do not pad a block with blanks**.

**(c)** All records, except the header and trailer labels, may be blocked or unblocked. A record must not contain any control fields or block descriptor fields which describe the length of the block or the logical records within the block. The number

of logical records within a block (the blocking factor) must be constant in every block with the exception of the last block which may be shorter (see item (b) above). The block length must be evenly divisible by 372.

**(d)** Records must not span blocks.

**(e)** No more than 250,000 documents per cartridge and per file.

**.03** Various COPY commands have been successful; however, the SAVE OBJECT COMMAND is not acceptable.

**.04** For faster processing, IRS/MCC encourages transmitters to use header labeled cartridges. ATMTAX may be used as a suggested filename.

**.05** For the purposes of this revenue procedure, the following must be used:

Tape Mark:

**(a)** Used to signify the physical end of the recording on tape.

**(b)** For even parity, use BCD configuration 001111 (8421).

**(c)** May follow the header label and precede and/or follow the trailer label.

**.06** IRS/MCC can only read one data file on a tape. A data file is a group of records which may or may not begin with a tapemark, but must end with a trailer label. Any data beyond the trailer label cannot be read by IRS programs.

.**07** 4mm (.157-inch) cassettes are now acceptable with the following specifications:

**(a)** 4 mm cassettes must be 2 1/4-inch by 3-inch.

**(b)** The tracks are 1 (one).

**(c)** The density is 19 (61000 BPI).

**(d)** The typical capacity is DDS (DAT data storage) at 1.3 Gb (60 meter) or 2 Gb (90 meter), or DDS-2 at 4Gb (120).

**(e)** The general specifications for 8mm cartridges will also apply to the 4 mm cassettes.

**.08** Various Quarter-Inch Cartridges (QIC)(1/4-inch) are also acceptable.

(a) QIC cartridges must be  $4''$  by  $6''$ .

**(b)** QIC cartridges must meet the following specifications:

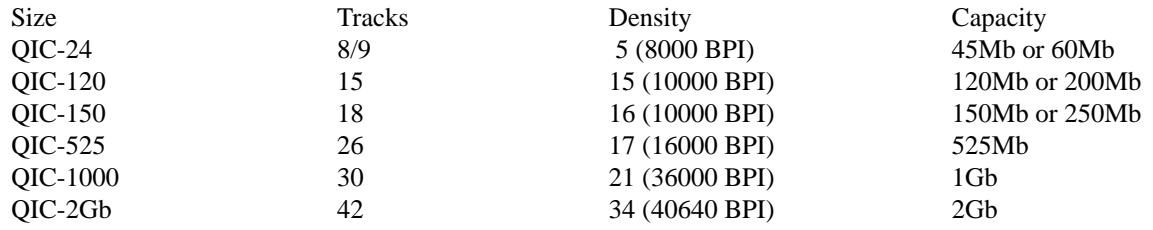

**(c)** The general specifications that apply to 8mm cartridges will also apply to QIC cartridges.

☛**Note:** *Advanced Metal Evaporated (AME) cartridges are not acceptable.*

#### **SEC 5. 3 1/2-INCH DISKETTE SPECIFICATIONS**

#### **IRS/MCC has discontinued processing 5 1/4-inch diskettes. Filers who use 5 1/4-inch diskettes must now use another method of submitting information returns magnetically/electronically.**

**.01** To be compatible, a diskette file must meet the following specifications:

- **(a)** 3 1/2-inches in diameter.
- **(b)** Data must be recorded in standard ASCII code.
- **(c)** Records must be fixed length of 372 bytes.
- **(d)** Delimiter character commas (,) must not be used.

**(e)** Positions 371 and 372 of each record have been reserved for carriage return/line feed (cr/lf) characters.

**(f)** Filename of ATMTAX must be used. Do not enter any other data in this field. If a file will consist of more than one diskette, the filename will contain a three-digit extension. This extension will indicate the sequence of the diskette within the file. For example, the first diskette will be named ATMTAX.001, the second diskette will be ATMTAX.002, etc.

**(g)** A file may contain more than one diskette as long as the filename conventions are adhered to.

**(h)** Diskettes must meet one of the following specifications:

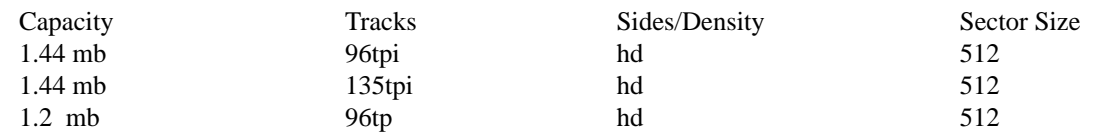

**.02** IRS requires that 3 1/2-inch diskettes be created using MS/DOS. Diskettes created using other operating systems are not acceptable.

**.03** Deviations from the prescribed format are not acceptable.

#### **SEC. 6. RECORD FORMAT AND LAYOUT**

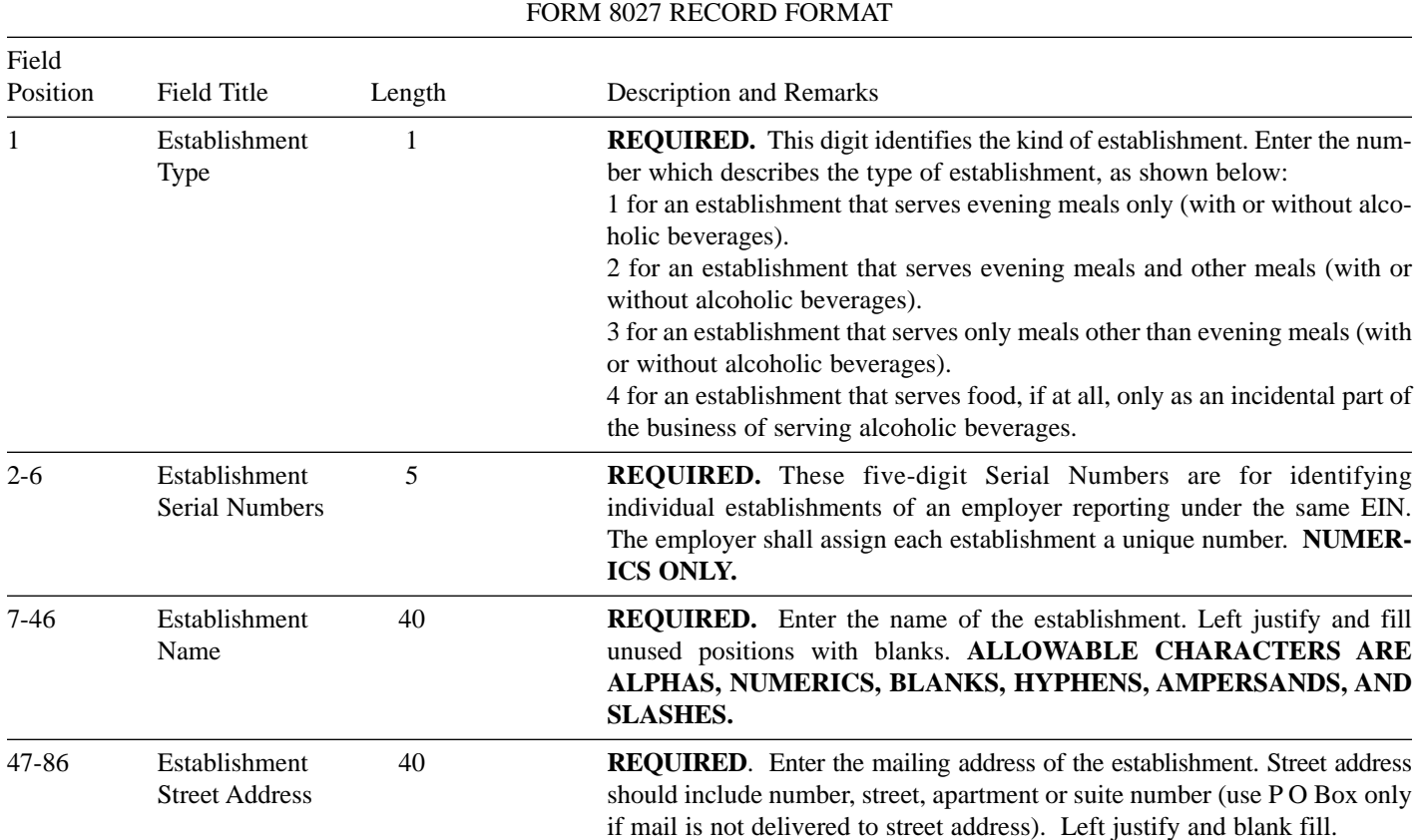

**Note: The only allowable characters are alphas, blanks, numerics, ampersands, hyphens and slashes. Punctuation such as periods and commas are not allowed and will cause your file to be returned. For example, the address 210 N. Queen St., Suite #300 must be entered as 210 N Queen St Suite 300.**

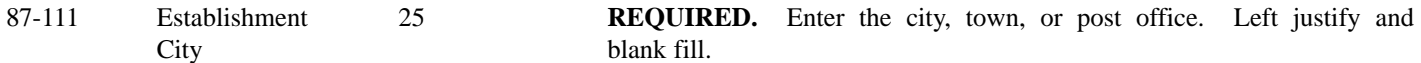

**Note: The only allowable characters are alphas, blanks, numerics, ampersands, hyphens and slashes. Punctuation such as periods and commas are not allowed and will cause your file to be returned. For example, the city St. Louis must be entered as St Louis.**

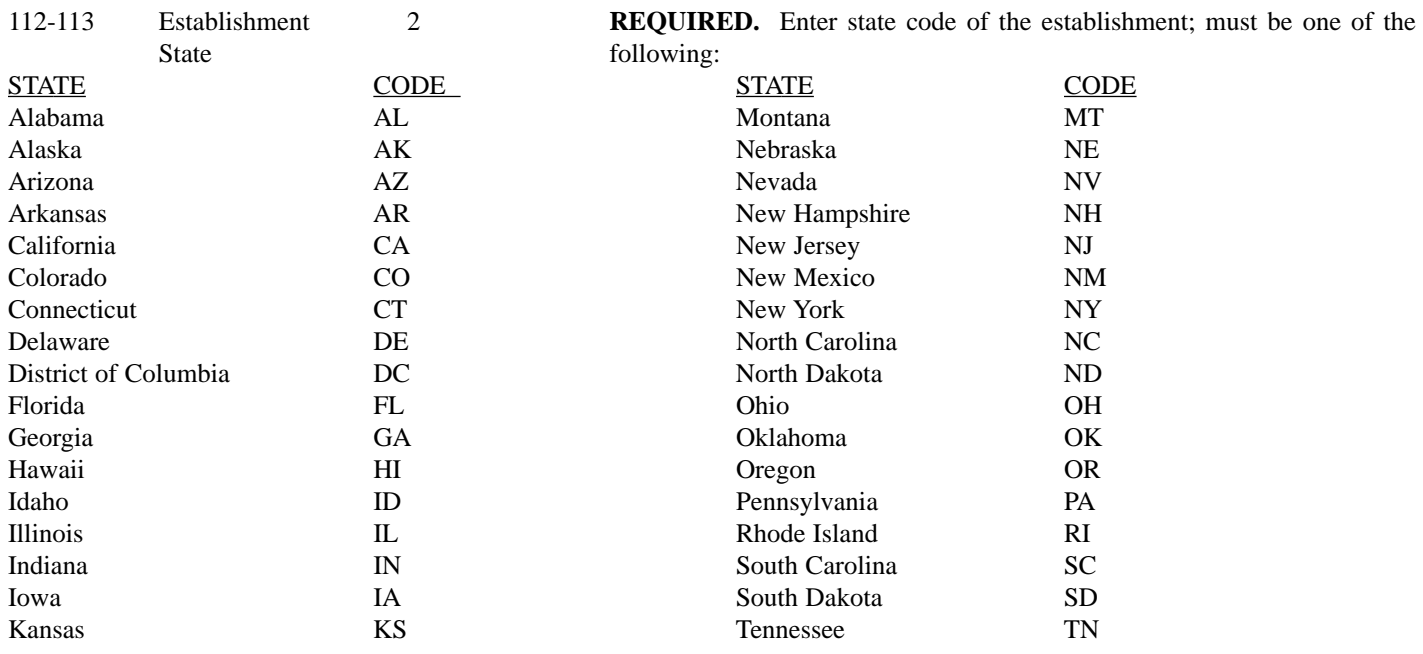

### **November 20, 2000 502 2000–47 I.R.B.**

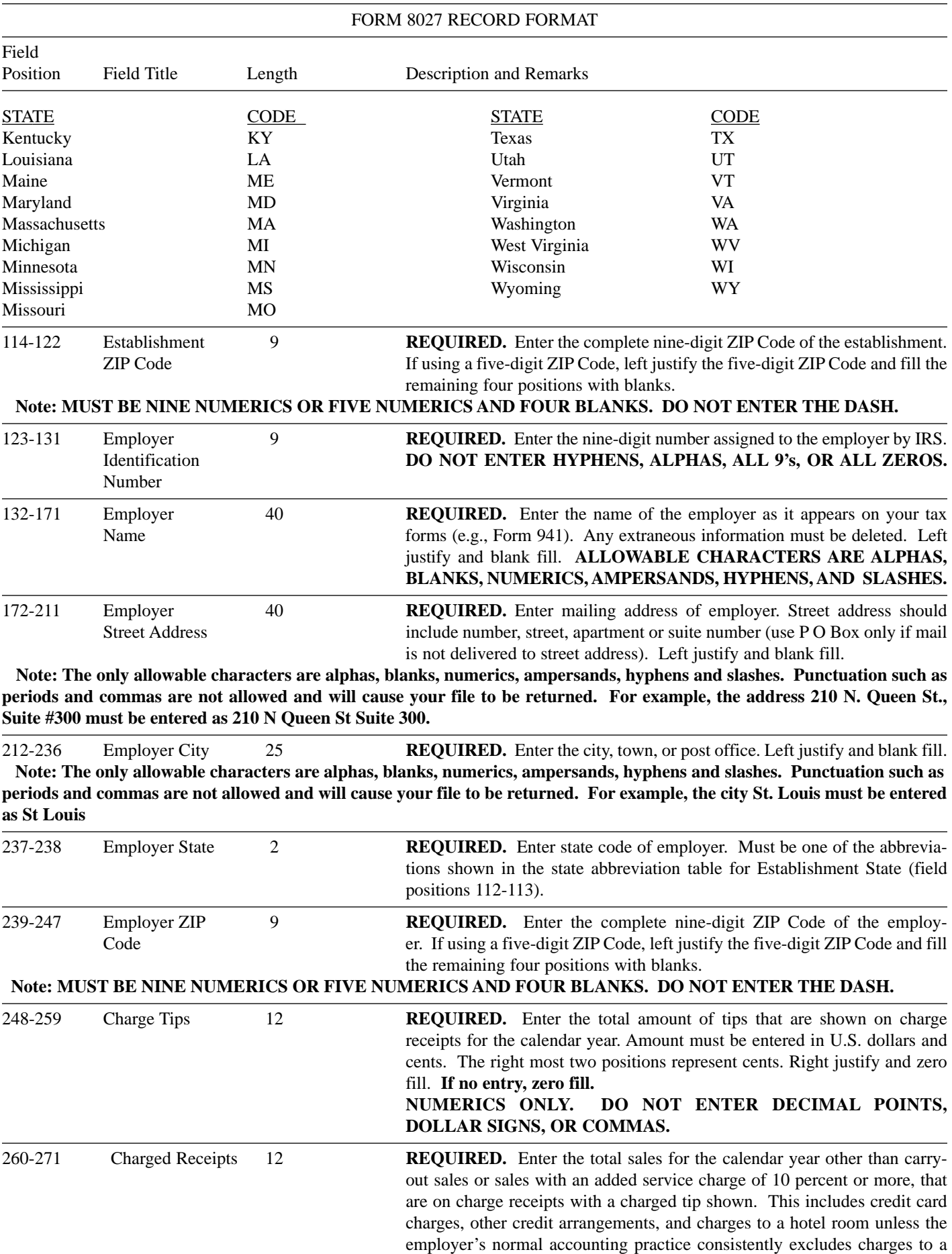

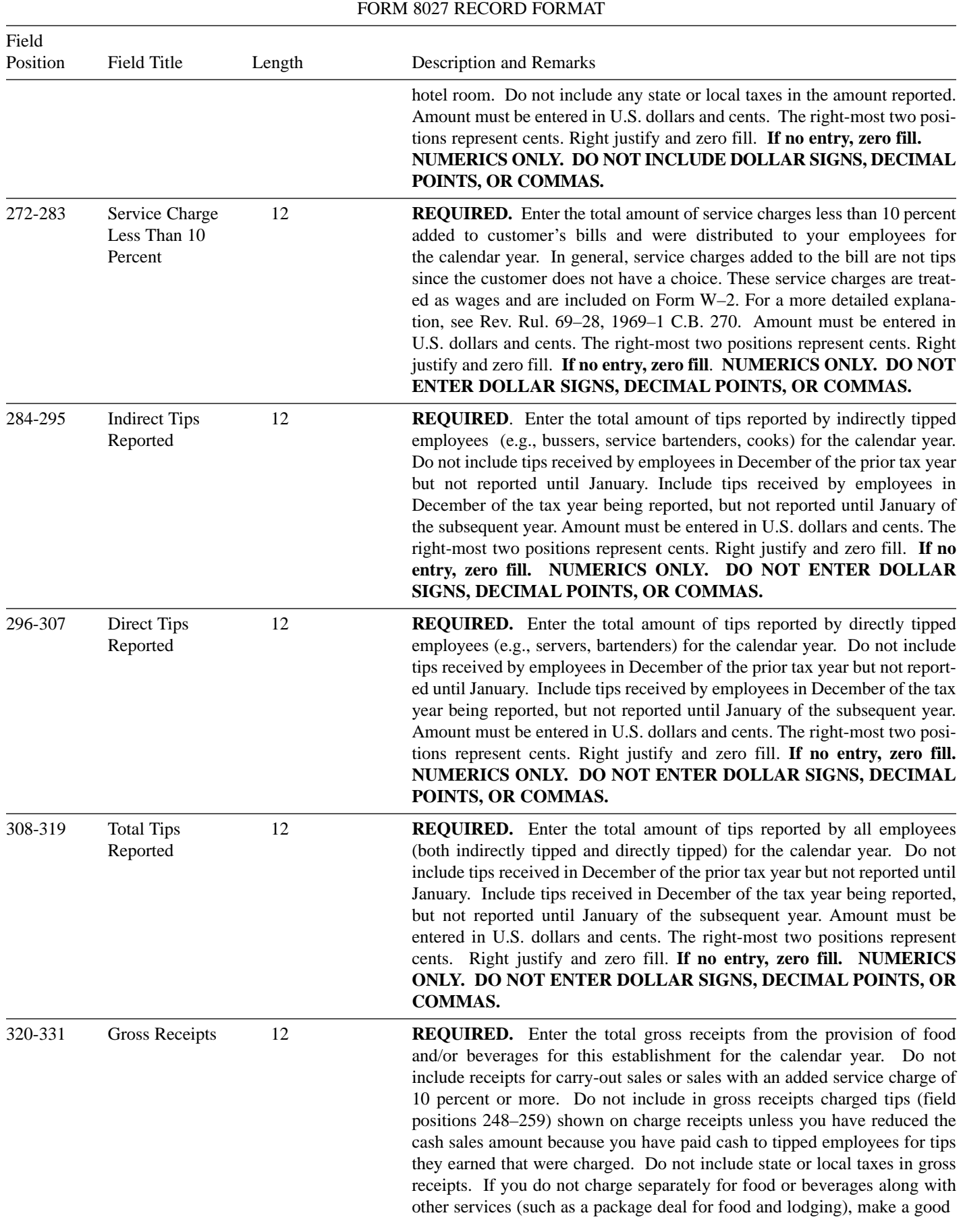

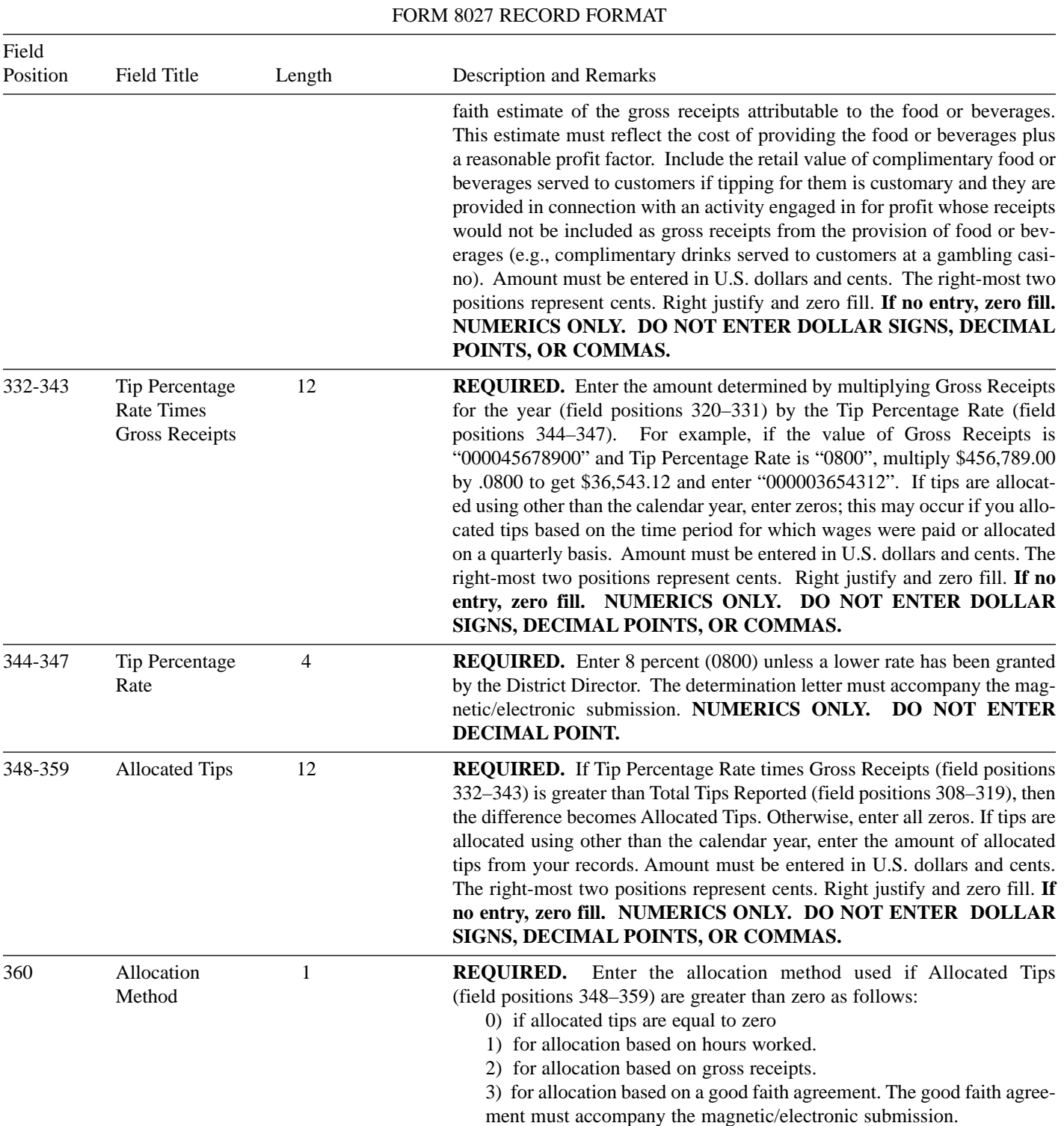

**Note: Under Section 1571 of the Tax Reform Act of 1986, the method of allocation of tips based on the number of hours worked as described in Section 31.6053–3(f)(1)(iv) may be utilized only by an employer that employs less than the equivalent of 25 full-time employees at the establishment during the payroll period. Section 31.6053–3(j)(19) provides that an employer is considered to employ less than the equivalent of 25 full-time employees at an establishment during a payroll period if the average number of employee hours worked per business day during the payroll period is less than 200 hours.** 

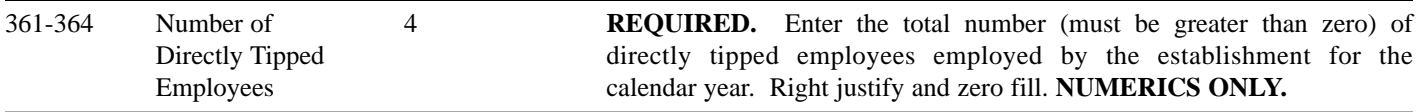

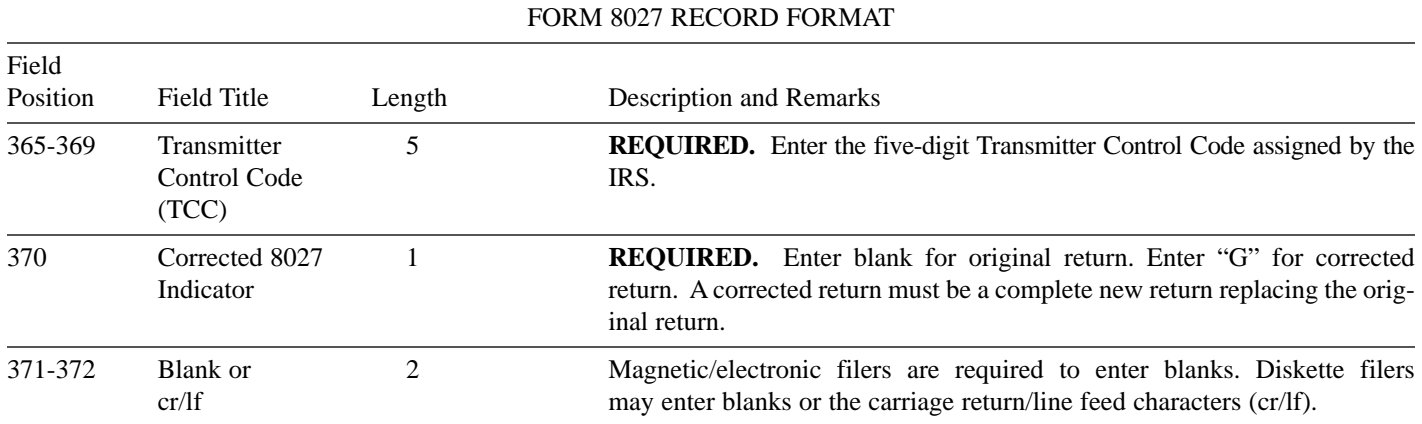

### **FORM 8027 RECORD LAYOUT**

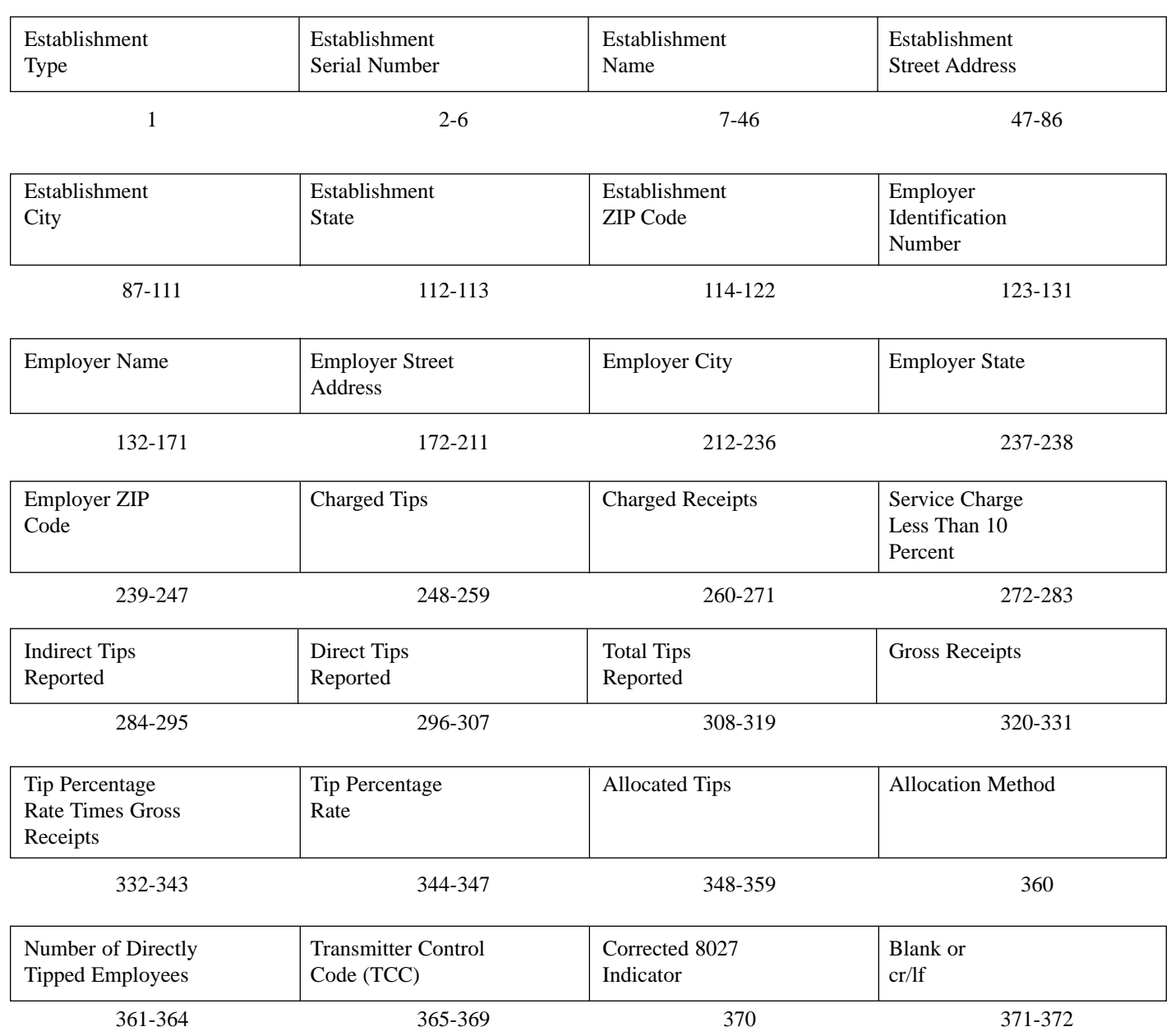

#### **PART C. ELECTRONIC FILING SPECIFICATIONS**

#### **SEC. 1 BACKGROUND**

**01.** *All electronic filing of information returns are received at IRS/MCC via the FIRE (Filing Information Returns Electronically) System. The FIRE System can be accessed via analog and ISDN BRI connections. The system is designed to support the electronic filing of information returns only. The telephone number for electronic filing is (1-304-262-2400). Publications and forms are no longer available electronically from MCC. Users needing publications and forms will need to download them from the IRS's Internet Web Site at www.irs.gov or order them by calling 1-800-TAX-FORM (1-800-829-3676).*

#### **SEC. 2. ADVANTAGES OF FILING ELECTRONICALLY**

Some of the advantages of filing electronically are as follows:

**(1)** Results available within 10 workdays as to the acceptability of the data transmitted. It is the filer's responsibility to dial back in and check results.

- **(2)** Later due date of March 31 for electronically filed Forms 8027.
- **(3)** Better customer service due to on-line availability of transmitter's files for research purposes.
- **(4)** Additional testing time through February 15.

#### **SEC. 3. GENERAL**

**.01** Electronic filing of Forms 8027, originals, corrections, and replacements of information returns is offered as an alternative to magnetic media (tape, tape cartridge, or diskette) or paper filing, but is not a requirement. Transmitters filing electronically will fulfill the magnetic media requirements for those payers who are required to file magnetically. It may also be used by payers who are under the filing threshold requirement, but would prefer to file their information returns this way. If the original file was sent magnetically, but was returned for replacement, the replacement may be transmitted electronically. Also, if the original file was submitted via magnetic media, any corrections may be transmitted electronically.

**.02** The electronic filing of information returns is not affiliated with the Form 1040 electronic filing program. These two programs are totally independent, and filers must obtain separate approval to participate in each of them. All inquiries concerning the electronic filing of information returns should be directed to IRS/MCC. IRS/MCC personnel cannot answer questions or assist taxpayers in the filing of Form 1040 tax returns. Filers with questions of this nature will be directed to the Customer Service toll-free number (**1-800-829-1040**) for assistance.

**.03** Files submitted to IRS/MCC electronically must be in standard ASCII code. No magnetic media or paper forms are to be submitted with the same information as the electronically submitted file.

**.04** If a request for extension is approved, transmitters who file electronically will be granted an extension of time to file. Part A, Sec. 10, explains procedures for requesting extensions of time. Filers are encouraged to file their data as soon as possible.

**.05** The format is the same for electronically filed records as they are for 3 1/2-inch diskettes, tapes, and tape cartridges, and must be in standard ASCII code. For electronically filed documents, each transmission is considered a separate file.

#### **SEC. 4. ELECTRONIC FILING APPROVAL PROCEDURE**

**.01** Filers must obtain, or already have, a Transmitter Control Code (TCC) assigned prior to submitting their files electronically. (Filers who currently have a TCC for magnetic media filing do not have to request a second TCC for electronic filing.) Refer to Part A, Sec. 6, for information on how to obtain a TCC.

**.02** Once a TCC is obtained, electronic filers assign their own passwords and do not need prior or special approval.

**.03** For all passwords, it is the user's responsibility to remember the password and not allow the password to be compromised. Passwords are user assigned at first logon and are up to 8 alpha/numerics, which are case sensitive. However, if filers do forget their password, call **304-263-8700** for assistance.

#### **Note: Passwords are case sensitive.**

#### **SEC. 5. TEST FILES**

**.01** Filers are not required to submit a test file; however, the submission of a test file is encouraged for all *new electronic filers to test hardware and software connectivity.* If filers wish to submit an electronic test file, it **must** be submitted to IRS/MCC **no earlier than** October and **no later than** December 15 the year before the returns are due.

**.02** If a filer encounters problems while transmitting the electronic test file, contact IRS/MCC for assistance.

**.03** Filers can verify the status of their transmitted test data by dialing the electronic filing system phone number (**1-304-262- 2400**). This information will be available within 10 workdays after their transmission is received by IRS/MCC.

#### **SEC. 6. ELECTRONIC SUBMISSIONS**

**.01** Electronically filed information may be submitted to IRS/MCC 24 hours a day, 7 days a week. Technical assistance will be available Monday through Friday between 8:30 a.m. and 4:30 p.m. Eastern time by calling **304-263-8700**.

**.02** *The FIRE System will be down from December 29, 2000, through January 7, 2001.* This will allow time for IRS/MCC to update its system to reflect current year changes.

**.03** Data compression is encouraged when submitting information returns electronically. *WinZip and PKZip are acceptable compression packages. UNIX COMPRESS may be acceptable; however, a test file is recommended to verify compatibility. IRS/MCC cannot accept self-extracting zip files or compressed files containing multiple files.*

The time required to transmit information returns electronically will vary depending on the modem speed and the type of data compression used, if any. **The time required to transmit a file can be reduced by as much as 95 percent by using software compression and hardware compression.**

The following are actual transmission rates achieved in test uploads at MCC using compressed files. The actual transmission rates will vary depending on the modem speeds.

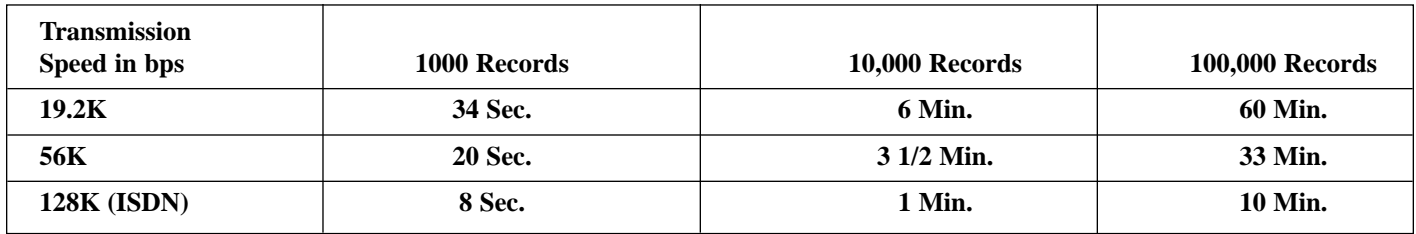

**.04** Files submitted electronically will be assigned a unique filename by the *FIRE* System (the users may name files anything they choose from their end). The *filename assigned by the FIRE System* will consist of submission type [TEST, ORIG (original), CORR (correction), and REPL (replacement)], the filer's TCC and a four-digit number sequence. The sequence number will be incremented for every file sent. For example, if it is your first original file for the calendar year and your TCC is 44444, the IRS assigned filename would be ORIG.44444.0001. Record the filename. This information will be needed by MCC in order to identify the file, if assistance is required, and to complete Form 4804.

**.05 Filers are advised not to resubmit an entire file if records were omitted from the original transmission. This will result in duplicate filing. A new file should be sent consisting of the records that had not previously been submitted.**

#### **SEC. 7. TRANSMITTAL REQUIREMENTS**

#### ☛*Note: In the future, Form 4804 may not be required for ELECTRONIC filing of Forms 8027. See the bulletin area of the FIRE system for updates on this and other items of importance.*

**.01** The results of the electronic transmission will be available in the File Status area of the electronic system within 10 workdays; however, no further processing will occur until the signed Form 4804 is received. The Form 4804 must be postmarked by the due date of the return. No return is considered filed until a Form 4804 is received by IRS/MCC.

**.02** Form 4804, which is located in the back of this publication, can be ordered by calling the IRS toll-free forms and publications order number **1-800-TAX-FORM (1-800-829-3676),** or it may be computer-generated. It may also be obtained from the IRS's Internet Web Site at **www.irs.gov**. If a filer chooses to computer-generate Form 4804, all of the information contained on the original form, including the affidavit, must also be contained on the computer-generated form.

**.03** The TCC used in your file is the TCC which must appear on the transmittal Form 4804.

**.04** Forms 4804 should be mailed to the following address:

If by Postal Service, air or truck freight: IRS-Martinsburg Computing Center Information Reporting Program **Attn: Electronic Filing Coordinator** *240 Murall Drive* Kearneysville, WV 25430

#### **Please indicate on the envelope the following message: CONTAINS FORM 4804 INFORMATION - NO MAGNETIC MEDIA**

#### **SEC. 8. ELECTRONIC FILING SPECIFICATIONS**

**.01** The FIRE System is designed exclusively for the filing of Forms 1042-S, 1099, 1098, 5498, 8027, W2-G and W-4.

**.02** A transmitter must have a TCC before a file can be transmitted. If you have a TCC for magnetic media filing, that TCC can also be used for electronic filing.

**.03** *It is the filer's responsibility to dial back to verify the acceptability of files submitted by checking the file status area of the system*. These reports will be available on the electronic system in 10 workdays after the transmission is received by IRS/MCC.

**.04** Contact the FIRE System by dialing **304-262-2400.** This number supports analog connections from 1200bps to 56Kbps or ISDN BRI 128Kbps connections. The system can be accessed via Dial-up network/web browser *(see Section 9)* or communications software *(see Section 10)*. The Dial-up network/web browser will provide an Internet-like look without going through the Internet (point-to-point). If you do not have this capability, a text interface is provided that can be accessed via communication software *such as Hyperterminal, Procomm, PCAnywhere, etc.* 

#### **SEC. 9. DIAL-UP NETWORK/BROWSER SPECIFICATIONS (WEB INTERFACE)**

**.01** The following are some general instructions (many of these settings may already be set by default in your software):

Dial-up network settings:

- **(a)** Set dial-up server type to PPP
- **(b)** Set network protocol to TCP/IP

Browser settings:

- **(a)** Set to receive 'cookies'
- **(b)** Enable JavaScript or Jscript
- **(c)** Browser must be capable of file uploads (i.e., Internet Explorer 4.0, Netscape 2.0 or higher)
- **(d)** Enter the URL address of http://10.225.224.2 *(Remember, this is a point-to-point*

*connection, not the Internet.)*

**.02** *Due to the large number of communication products available, it is impossible to provide specific information on all software/hardware configurations. However, since most of our filers use Windows 95, 98 or NT software, the following instructions are geared toward those products:*

# *UPLOADING FILES WITH DIAL-UP NETWORKING/WEB BROWSER IN WINDOWS 95/98*

- *(1) This is a point-to-point connection not the Internet.*
- *(2) Your browser must be capable of file uploads, i.e., Internet Explorer 4.0 or Netscape Navigator 2.0 or higher.*
- *(3) If you currently access the Internet via a LAN or a PROXY server, you will need to disable those options in your browser and enable 'Connect to the Internet using a modem'.*

*Select Programs Accessories Communications (Windows 98) Dial-Up Networking*

*First time connecting with Dial-Up Network (If you have logged on previously, skip to Subsequent Dial-up Network Connections.)*

*The first time you dial-in, you will need to configure your Dial-Up Networking.*

*Select 'Make new connection'. Type a descriptive name for the system you are calling. Select your modem. Click 'Next'. Enter area code 304 and telephone number 262-2400. Click 'Next'. When you receive a message that you have successfully created a new Dial-Up Networking connection, click 'Finish'. Click 'Connect' to dial. If you are prompted for a user name and password, complete according to local procedures; otherwise, click 'OK'. When you receive the message that you have connected to our system, click on your Web Browser (remember, you are not connecting via the Internet – this is a point-to-point connection).*

*In the URL Address enter http://10.225.224.2 and press ENTER.*

#### *Subsequent Dial-Up Network connections*

*Click 'Connect'. If prompted for user name and password, complete according to local procedures; otherwise, click 'OK'. When you receive 'Connection Complete', click 'OK'. Click on your Web Browser (remember, you are not connecting via the Internet). In the URL Address enter http://10.225.224.2 and press ENTER.*

*First time connection to The FIRE System (If you have logged on previously, skip to Subsequent Connections to the FIRE System.)*

*Click 'Create New Account'. Fill out the registration form and click 'Create'. Enter your logon name (most users logon with their first and last name). Enter your password (the password is user assigned and is case sensitive). Click 'Create'. If you receive the message 'account created', click 'OK'. Click 'Start the FIRE Application'*

#### *Subsequent connections to The FIRE System*

*Click 'Log On'. Enter your logon name (most users logon with their first and last name). Enter your password (the password is user assigned and is case sensitive).*

*At Menu Options:*

*Click 'Information Returns' Enter your TCC: Enter your EIN: Click 'Submit'.*

*The system will then display the company name, address, city, state, ZIP code and phone number. This information will be used to contact or send any correspondence regarding this transmission. Update as appropriate and/or click 'Accept'.*

*Click one of the following:*

*Original File Correction File Test File Replacement File (if you select this option, select one of the following):*

*FIRE Replacement (file was originally transmitted on this system) Click file to be replaced*

#### *Magnetic Media Replacement File*

*Enter the alpha character from Form 9267, Media Tracking Slip, that was returned with your magnetic media shipment.* 

*Click 'Submit'.*

*Enter the drive/path/filename of the file you want to upload or click 'Browse' to locate the file. Click 'Upload'.*

*When the upload is complete, the screen will display the total bytes received and the file name to be recorded on your Form 4804, Box 7b.*

*If you have more files to upload for that TCC: Click 'File Another'; otherwise, Click 'Back to Main Menu'.*

*It is your responsibility to check the acceptability of your file; therefore, be sure to dial back into the system in 10 business days.*

*At the Main Menu:*

Click **'File Stats'**. Enter your *TCC:* Enter your *EIN:*

Click *'Search'*.

*If 'Results' indicate:*

*'File Good' and you agree with the 'Count of Payees' and have mailed your Form 4804, you are finished with this file. (Form 4804 is not needed on a replacement file unless the number of payees has changed from the original/correction file.)*

*'File Bad' - Correct the errors and resubmit the file as a 'replacement'.*

*'Not Yet Processed' - File has been received, but we do not have results available yet. Please check back in a few days.*

*Click on the desired file for a detailed report of your transmission. When finished viewing your files, click on 'Main Menu'. Click 'Log Off'. Close your Web Browser.*

# *IMPORTANT*

*Go back into your Dial-Up Network and click 'hang-up'; otherwise, you may stay connected and incur unnecessary phone charges.*

### **SEC. 10. COMMUNICATION SOFTWARE SPECIFICATIONS (TEXT INTERFACE)**

- **.01** Communications software settings must be:
	- No parity
	- Eight data bits
	- One stop bit
- **.02** *Terminal Emulation must be VT100.*
- **.03** *Due to the large number of communication products available, it is impossible to provide specific information on all software/hardware configurations. However, since most of our filers use Windows 95, 98 or NT software, the following instructions are geared toward those products (Procomm, PCAnywhere and many other communications packages are also acceptable and the product does not necessarily need to be Windows based.):*

# *Uploading Files Using Hyperterminal in Windows 95, 98 or NT*

*Select Programs Accessories Communications (Windows 98) Hyperterminal*

*The first time you log on, select Hyperterminal, Hyperterm or Hyperterm.exe, whichever is available on your system. Thereafter, you can just select the icon that you have saved.*

*A box will appear titled 'Connection Description'.*

*Enter a name and choose an icon for the connection: Country Code: United States of America Area Code: 304*

*Phone Number: 262-2400*

*Connect Using: (default)*

*(If you need to modify the phone number, select File, then Properties to enter defaults for the area code, phone numbers and/or special access codes.)*

### *Click on Dial.*

*A 'Connect' box will appear to show the status.*

*Once you have connected to The FIRE System, if you do not get a menu within a few seconds, press the ENTER key one time.*

# *First Time Logon*

*When you have connected to the system, enter 'new' to create your logon name and password. Complete the registration information and enter 'y' to create account.*

# *Logon Name and Password*

*Logon Name: Enter a logon name. Most users enter their first and last name as the logon name.*

*Password: Enter a password of your choosing (1-8 alpha/numerics - case sensitive).*

*After entering the password, you will go to the Main Menu.*

#### *Transferring Your Electronic File*

*Enter 'A' for Electronic Filing. After reading Information Notice, press ENTER. Enter 'A' for Forms 1098, 1099, 5498, W-2G, 1042-S, 8027 and Questionable Forms W-4. Press the Tab key to advance to TCC box; otherwise, enter 'E' to exit. Enter your TCC: Enter your EIN:*

*The system will then display the company name, address, city, state, ZIP code, and phone number. This information will be used to contact or send correspondence (if necessary) regarding this transmission. If you need to update, enter 'n' to change information; otherwise, enter 'y' to accept.*

*Select one of the following:*

*'A' for an Original file 'B' for a Replacement file 'C' for a Correction file 'D' for a Test file*

# *If you selected 'B' for a replacement file, select one of the following:*

- *'A' Replacement Files For This System This option is to replace an original/correction file that was submitted electronically on this system but was bad and needs to be replaced. Select the file needing replaced.*
- *'B' Magnetic media replacement files Enter the alpha character from Form 9267, Media Tracking Slip, that was returned with your magnetic media shipment.*

*Choose one of the following protocols (Hyperterminal is normally set to Zmodem by default):*

- *X Xmodem*
- *Y Ymodem*
- *Z Zmodem (Zmodem will normally give you the fastest transfer rate.)*

*At this point, you must start the upload from your PC.*

*To send a file:*

*Go to the hyperterminal menu bar. Click on Transfer. Click on Send file.*

*A box will appear titled 'Send File'.*

*Enter the drive/path/filename or click on Browse to locate your file. Click on Send.*

*When the upload is complete, the screen will display the total bytes received and the file name to be recorded on your Form 4804, Box 7b.*

*Press ENTER to continue. If you have more files to send for the same TCC/EIN, enter 'y'; otherwise, enter 'n'.*

*It is your responsibility to check the acceptability of your file; therefore, be sure to dial back into the system in 10 business days.*

*At the Main Menu:*

*Enter 'B' for file status. Press the Tab key to advance to TCC box; otherwise, enter 'E' to exit. Enter your TCC: Enter your EIN: Choose the appropriate option.*

*Tab to the file you want to look at and press ENTER.*

#### *If 'Results' indicate:*

*'File Good' and you agree with the 'Count of Payees' and have mailed your Form 4804, you are finished with this file. (Form 4804 is not needed on a replacement file unless the number of payees changes from the original/correction file.)*

*'File Bad' - Correct the errors and resubmit the file as a replacement.*

*'Not Yet Processed' - File has been received, but we do not have results available yet. Please check back in a few days.*

*When you are finished, enter 'E' from the Main Menu to logoff.*

*Enter '2' to hang-up.*

#### **SEC. 11. MODEM CONFIGURATION**

- **.01** Hardware features
	- **(a)** Enable hardware flow control
	- **(b)** Enable modem error control
	- **(c)** Enable modem compression

#### **SEC. 12. COMMON PROBLEMS ASSOCIATED WITH ELECTRONIC FILING**

The following are the major non-format errors associated with electronic filing:

#### **1. No Form 4804, Transmittal of Information Returns Reported Magnetically/Electronically.**

Even though you have sent your information returns electronically, you still need to mail a signed Form 4804 by the due date of the return. See Part C, Section 7.04, for the mailing address.

#### **2. Transmitter does not dial back to the electronic system to determine file acceptability.**

The results of your file transfer are posted to the FIRE System within ten business days. It is your responsibility to verify file acceptability and, if the file contains errors, you can get an online listing of the errors. Date received and number of payee records are also displayed.

#### *3. Incorrect file is not replaced timely.*

*If your file is bad, correct the file and timely resubmit as a replacement.*

#### **4. Transmitter compresses several files into one.**

Only compress one file at a time. For example, if you have 10 uncompressed files to send, compress each file separately and send 10 separate compressed files.

#### **5. Transmitter sends a file and File Status indicates that the file is good, but the transmitter wants to send a replacement or correction file to replace the original/correction/replacement file.**

Once a file has been transmitted, you cannot send a replacement file unless File Status indicates the file is bad (1-2 business days after file was transmitted). If you do not want us to process the file, you must first contact us at 304-263-8700 to see if this is a possibility. However, this will count as a replacement. (See Part A, Sec. 11, for the definition of replacement.)

#### **6. Transmitter sends an original file that is good, then sends a correction file for the entire file even though there are only a few changes.**

The correction file, containing the proper coding, should only contain the records needing correction, not the entire file.

#### **7. File is formatted as EBCDIC**.

All files submitted electronically must be in standard ASCII code.

#### *Part D. Miscellaneous Information*

#### *Sec. 1. Addresses for Martinsburg Computing Center*

*To submit an application to file, Form 4840, correspondence, and magnetic media files, use the following:*

*Mailing by U. S. Postal Service, truck or air freight:*  $\bigcap$ 

*IRS—Martinsburg Computing Center Information Reporting Program 240 Murall Drive Kearneysville, WV 25430*

*To submit magnetically filed and paper extension and waiver requests, use the following address:*

*Mailing by U.S. Postal Service, truck or air freight:*  $\Box$ 

*IRS-Martinsburg Computing Center Information Reporting Program Attn: Extension of Time Coordinator 240 Murall Drive Kearneysville, WV 25430*

*Sec. 2. Telephone Numbers for Contacting IRS/MCC*

*Information Reporting Program Call Site: 304-263-8700* 

*Telecommunication Device for the Deaf (TDD): 304-267-3367*

*Between 8:30 a.m. and 4:30 p.m. Eastern Time Monday through Friday*

*Electronic Filing via FIRE - 1-304-262-2400*

*Information Returns FAX Machine: 304-264-5602*

*HOURS OF OPERATION – FIRE SYSTEM & FAX 24 HOURS A DAY 7 DAYS A WEEK*

*This is the end of Publication 1239 for Tax Year 2000.*

# **Part IV. Items of General Interest**

# **Registration Still Underway for the International Taxation Institute**

### **ANNOUNCEMENT 2000–90**

Registration is currently underway for the Thirteenth Annual Institute on Current Issues in International Taxation, to be held on December 7 and 8, 2000, at the J.W. Marriott Hotel in Washington, DC. The Internal Revenue Service and The George Washington University are jointly sponsoring the Institute, which is designed for professionals in international tax law. The program will offer a unique opportunity for top IRS and Treasury officials and tax experts, as well as leading private sector specialists, to present their perspectives on breaking issues in international taxation. For more information on topics and speakers, please refer to Internal Revenue Bulletin 2000–46, dated November 13, 2000, Announcement 2000–93. Those interested in attending or obtaining detailed information should contact The George Washington University, Conference Management Services, by telephone at (202) 973-1110 or by visiting their web site at http://www.gwu.edu/~cms/iti13.

# **Deletions from Cumulative List of Organizations Contributions to Which are Deductible Under Section 170 of the Code**

#### **Announcement 2000–94**

The names of organizations that no longer qualify as organizations described in section  $170(c)(2)$  of the Internal Revenue Code of 1986 are listed below.

Generally, the Service will not disallow deductions for contributions made to a listed organization on or before the date of announcement in the Internal Revenue Bulletin that an organization no longer qualifies. However, the Service is not precluded from disallowing a deduction for any contributions made after an organization ceases to qualify under section  $170(c)(2)$  if the organization has not timely filed a suit for declaratory judgment under section 7428 and if the contributor (1) had knowledge of the revocation of the ruling or determination letter, (2) was aware that such revocation was imminent, or (3) was in part responsible for or was aware of the activities or omissions of the organization that brought about this revocation.

If on the other hand a suit for declaratory judgment has been timely filed, contributions from individuals and organizations described in section 170(c)(2) that are otherwise allowable will continue to be deductible. Protection under section 7428(c) would begin on November 20, 2000, and would end on the date the court first determines that the organization is not described in section  $170(c)(2)$  as more particularly set forth in section 7428  $(c)(1)$ . For individual contributors, the maximum deduction protected is \$1,000, with a husband and wife treated as one contributor. This benefit is not extended to any individual, in whole or in part, for the acts or omissions of the organization that were the basis for revocation.

International Christian Fellowship, Inc. Ponderay, ID World University Benson, AZ World University Roundtable Benson, AZ

# **Definition of Terms**

*Revenue rulings and revenue procedures (hereinafter referred to as "rulings") that have an effect on previous rulings use the following defined terms to describe the effect:*

*Amplified* describes a situation where no change is being made in a prior published position, but the prior position is being extended to apply to a variation of the fact situation set forth therein. Thus, if an earlier ruling held that a principle applied to A, and the new ruling holds that the same principle also applies to B, the earlier ruling is amplified. (Compare with *modified*, below).

*Clarified* is used in those instances where the language in a prior ruling is being made clear because the language has caused, or may cause, some confusion. It is not used where a position in a prior ruling is being changed.

*Distinguished* describes a situation where a ruling mentions a previously published ruling and points out an essential difference between them.

*Modified* is used where the substance of a previously published position is being changed. Thus, if a prior ruling held that a principle applied to A but not to B, and the new ruling holds that it ap-

# **Abbreviations**

*The following abbreviations in current use and formerly used will appear in material published in the Bulletin.*

*A*—Individual. *Acq.*—Acquiescence. *B*—Individual. *BE*—Beneficiary. *BK*—Bank. *B.T.A.*—Board of Tax Appeals. *C*—Individual. *C.B.*—Cumulative Bulletin. *CFR*—Code of Federal Regulations. *CI*—City. *COOP*—Cooperative. *Ct.D.*—Court Decision. *CY*—County. *D*—Decedent. *DC*—Dummy Corporation. *DE*—Donee. *Del. Order*—Delegation Order. *DISC*—Domestic International Sales Corporation. *DR*—Donor. *E*—Estate. *EE*—Employee.

plies to both A and B, the prior ruling is modified because it corrects a published position. (Compare with *amplified* and *clarified*, above).

*Obsoleted* describes a previously published ruling that is not considered determinative with respect to future transactions. This term is most commonly used in a ruling that lists previously published rulings that are obsoleted because of changes in law or regulations. A ruling may also be obsoleted because the substance has been included in regulations subsequently adopted.

*Revoked* describes situations where the position in the previously published ruling is not correct and the correct position is being stated in the new ruling.

*Superseded* describes a situation where the new ruling does nothing more than restate the substance and situation of a previously published ruling (or rulings). Thus, the term is used to republish under the 1986 Code and regulations the same position published under the 1939 Code and regulations. The term is also used when it is desired to republish in a single ruling a series of situations, names, etc., that were previously published over a period of time in separate rulings. If the

*E.O.*—Executive Order. *ER*—Employer. *ERISA*—Employee Retirement Income Security Act. *EX*—Executor. *F*—Fiduciary. *FC*—Foreign Country. *FICA*—Federal Insurance Contributions Act. *FISC*—Foreign International Sales Company. *FPH*—Foreign Personal Holding Company. *F.R.*—Federal Register. *FUTA*—Federal Unemployment Tax Act. *FX*—Foreign Corporation. *G.C.M.*—Chief Counsel's Memorandum. *GE*—Grantee. *GP*—General Partner. *GR*—Grantor. *IC*—Insurance Company. *I.R.B.*—Internal Revenue Bulletin. *LE*—Lessee. *LP*—Limited Partner. *LR*—Lessor. *M*—Minor. *Nonacq.*—Nonacquiescence. *O*—Organization. *P*—Parent Corporation.

new ruling does more than restate the substance of a prior ruling, a combination of terms is used. For example, *modified* and *superseded* describes a situation where the substance of a previously published ruling is being changed in part and is continued without change in part and it is desired to restate the valid portion of the previously published ruling in a new ruling that is self contained. In this case the previously published ruling is first modified and then, as modified, is superseded.

*Supplemented* is used in situations in which a list, such as a list of the names of countries, is published in a ruling and that list is expanded by adding further names in subsequent rulings. After the original ruling has been supplemented several times, a new ruling may be published that includes the list in the original ruling and the additions, and supersedes all prior rulings in the series.

*Suspended* is used in rare situations to show that the previous published rulings will not be applied pending some future action such as the issuance of new or amended regulations, the outcome of cases in litigation, or the outcome of a Service study.

*PHC*—Personal Holding Company. *PO*—Possession of the U.S. *PR*—Partner. *PRS*—Partnership. *PTE*—Prohibited Transaction Exemption. *Pub. L.*—Public Law. *REIT*—Real Estate Investment Trust. *Rev. Proc.*—Revenue Procedure. *Rev. Rul.*—Revenue Ruling. *S*—Subsidiary. *S.P.R.*—Statements of Procedural Rules. *Stat.*—Statutes at Large. *T*—Target Corporation. *T.C.*—Tax Court. *T.D.*—Treasury Decision. *TFE*—Transferee. *TFR*—Transferor. *T.I.R.*—Technical Information Release. *TP*—Taxpayer. *TR*—Trust. *TT*—Trustee. *U.S.C.*—United States Code. *X*—Corporation. *Y*—Corporation. *Z*—Corporation.

**November 20, 2000 i 2000–47 I.R.B.**

# **Numerical Finding List1**

Bulletins 2000–27 through 2000–46

#### **Announcements:**

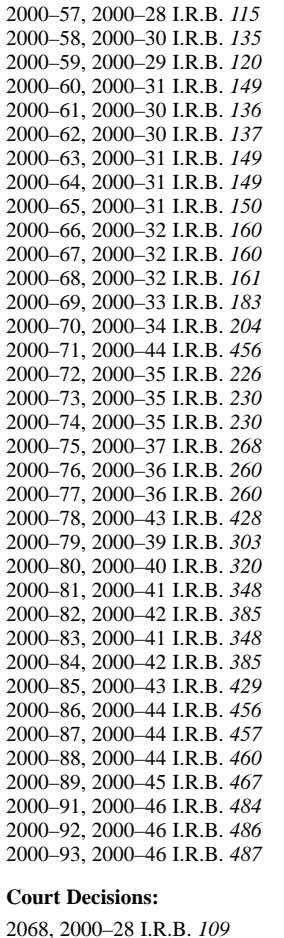

#### **Notices:**

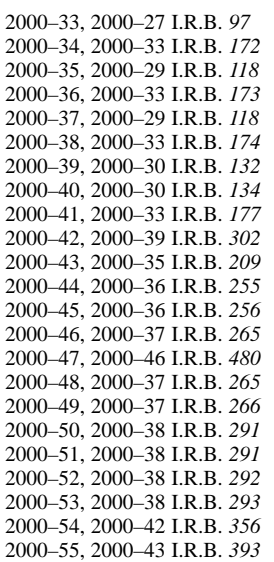

#### **Notices—Continued:**

2000–56, 2000–43 I.R.B. *393* 2000–57, 2000–43 I.R.B. *389*

#### **Proposed Regulations:**

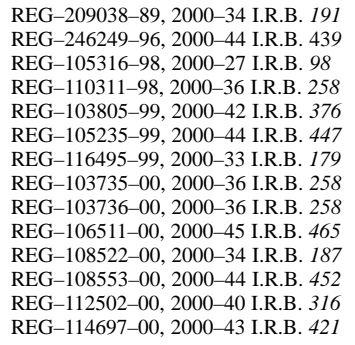

#### **Railroad Retirement Quarterly Rate:**

2000–28, I.R.B. *112* 2000–29, I.R.B. *117* 2000–42, I.R.B. *354*

#### **Revenue Procedures:**

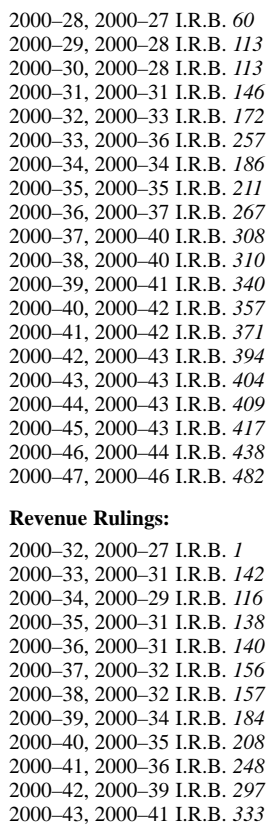

2000–44, 2000–41 I.R.B. *336* 2000–45, 2000–41 I.R.B. *337* 2000–46, 2000–41 I.R.B. *334* 2000–47, 2000–37 I.R.B. *264* 2000–48, 2000–42 I.R.B. *349* 2000–49, 2000–44 I.R.B. *430* 2000–50, 2000–45 I.R.B. *462* 2000–51, 2000–46 I.R.B. *469*

#### **Tax Conventions:**

2000–46 I.R.B. *475*

#### **Treasury Decisions:**

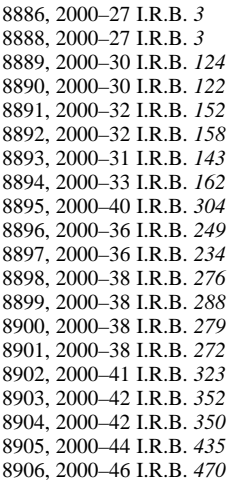

 $\overline{1}$  A cumulative list of all revenue rulings, revenue procedures, Treasury decisions, etc., published in Internal Revenue Bulletins 2000–1 through 2000–26 is in Internal Revenue Bulletin 2000–27, dated July

<sup>3, 2000.</sup>

# **Finding List of Current Actions on Previously Published Items1**

Bulletins 2000–27 through 2000–46

#### **Notices:**

**87–76**

Obsoleted by T.D. 8897, 2000–36 I.R.B. *234*

**88–24** Obsoleted by T.D. 8897, 2000–36 I.R.B. *234*

#### **88–86**

Obsoleted by T.D. 8897 (section V), 2000–36 I.R.B. *234*

**2000–48** Superseded by Rev. Proc. 2000–39, 2000–41 I.R.B. *340*

#### **Proposed Regulations:**

**LR–97–79** Partial withdrawal by REG–103805–99, 2000–42 I.R.B. *376*

#### **FI–42–90**

Withdrawn by Announcement 2000–63, 2000–31 I.R.B. *149*

# **IA–38–93**

Withdrawn by Announcement 2000–68, 2000–32 I.R.B. *161*

### **REG–107644–98**

Corrected by Announcement 2000–66, 2000–32 I.R.B. *160*

#### **REG–108522–00**

Corrected by Announcement 2000–85, 2000–43 I.R.B. *428*

#### **Revenue Procedures:**

**88–23**

Superseded by Rev. Proc. 2000–35, 2000–35 I.R.B. *211*

#### **98–50**

Modified and superseded by Rev. Proc. 2000–31, 2000–31 I.R.B. *146*

#### **98–51**

Modified and superseded by Rev. Proc. 2000–31, 2000–31 I.R.B. *146*

#### **99–18**

Modified by Rev. Proc. 2000–29, 2000–28 I.R.B. *113*

# **99–34**

Superseded by Rev. Proc. 2000–28, 2000–27 I.R.B. *60*

#### **99–49**

Modified and amplified by Rev. Proc. 2000–38, 2000–40 I.R.B. *310*

#### **2000–3**

Amplified by Rev. Proc. 2000–46, 2000–44 I.R.B. *438* Rev. Proc. 2000–47, 2000–46 I.R.B. *482*

#### **2000–9**

Superseded by Rev. Proc. 2000–39, 2000–41 I.R.B. *340*

#### **Treasury Decisions:**

# **8873**

Corrected by Announcement 2000–74, 2000–35 I.R.B. *230*

#### **8883**

Corrected by Announcement 2000–57, 2000–28 I.R.B. *115*

#### **8884**

Corrected by Announcement 2000–73, 2000–35 I.R.B. *230*

### **8892**

Corrected by Announcement 2000–81, 2000–41 I.R.B. *348*

<sup>&</sup>lt;sup>1</sup> A cumulative list of current actions on previously published items in Internal Revenue Bulletins 2000–1 through 2000–26 is in Internal Revenue Bulletin 2000–27, dated July 3, 2000.

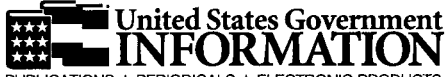

PUBLICATIONS ★ PERIODICALS ★ ELECTRONIC PRODUCTS

Order processing code  $*$ 0000

# **VISA**

**New Deposit Account?** 

Check here  $\Box$ 

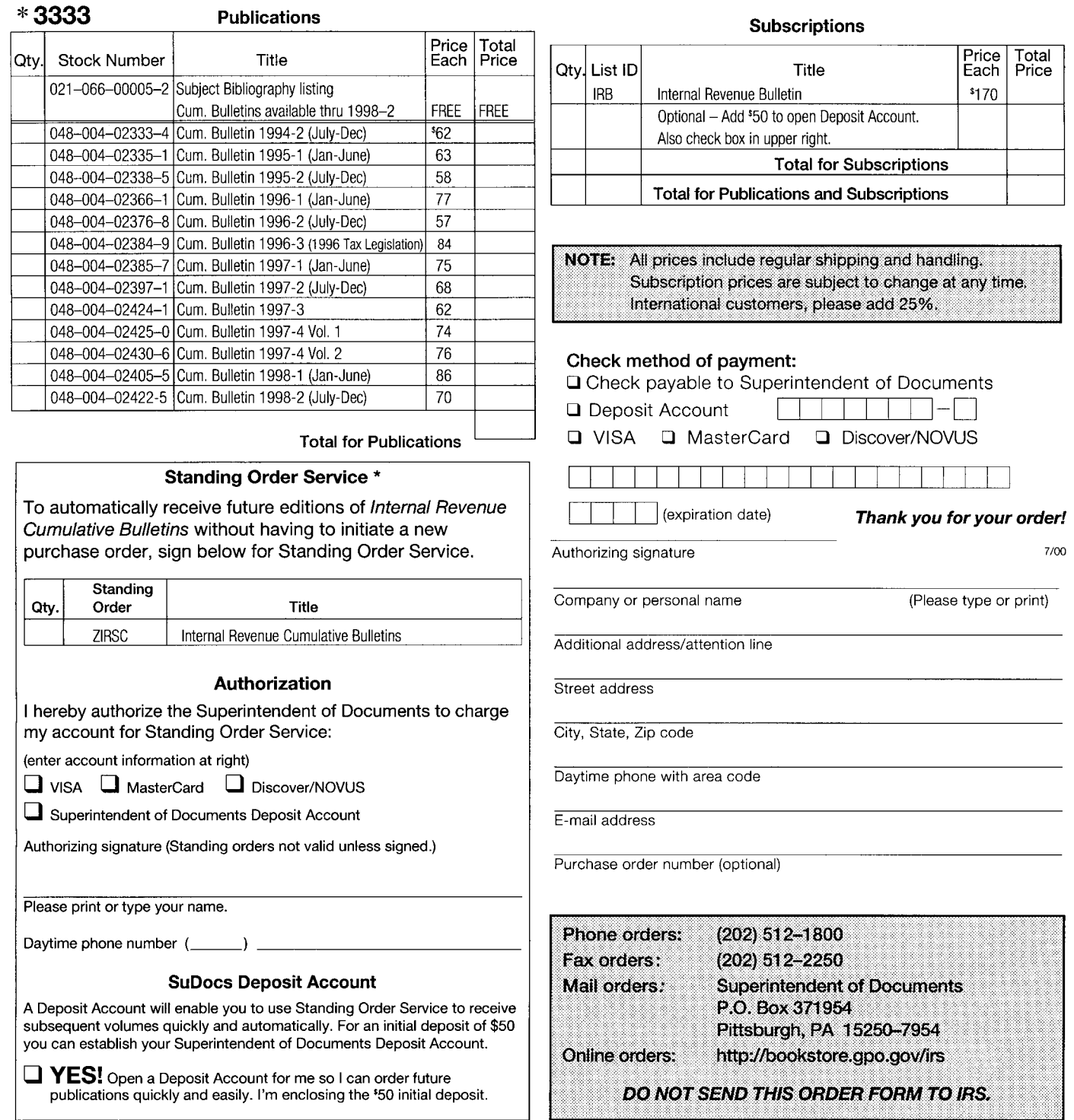

\* Standing Order Service

Just sign the authorization above to charge selected items to your existing Deposit Account, VISA, or MasterCard Discover/NOVUS account. Or open a Deposit Account with an initial deposit of \$50 or more. Your account will be charged only as each volume is issued and mailed. Sufficient money must be kept in your account to insure that items are shipped. Service begins with the next issue released of each item you select.

You will receive written acknowledgement for each item you choose to receive by Standing Order Service.

If you wish to cancel your Standing Order Service, please notify the Superintendent of Documents in writing (telephone cancellations are accepted but must be followed up with a written cancellation within 10 days).

Important: Please include this completed order form with your payment.

# **INTERNAL REVENUE BULLETIN**

The Introduction at the beginning of this issue describes the purpose and content of this publication. The weekly Internal Revenue Bulletin is sold on a yearly subscription basis by the Superintendent of Documents. Current subscribers are notified by the Superintendent of Documents when their subscriptions must be renewed.

# **CUMULATIVE BULLETINS**

The contents of this weekly Bulletin are consolidated semiannually into a permanent, indexed, Cumulative Bulletin. These are sold on a single copy basis and *are not* included as part of the subscription to the Internal Revenue Bulletin. Subscribers to the weekly Bulletin are notified when copies of the Cumulative Bulletin are available. Certain issues of Cumulative Bulletins are out of print and are not available. Persons desiring available Cumulative Bulletins, which are listed on the reverse, may purchase them from the Superintendent of Documents.

# **ACCESS THE INTERNAL REVENUE BULLETIN ON THE INTERNET**

You may view the Internal Revenue Bulletin on the Internet at www.irs.gov. Select Tax Info for Business at the bottom of the page. Then select Internal Revenue Bulletins.

# **INTERNAL REVENUE BULLETINS ON CD–ROM**

Internal Revenue Bulletins are available annually as part of Publication 1796 (Tax Products CD–ROM). The CD–ROM can be purchased from National Technical Information Service (NTIS) on the Internet at www.irs.gov/cdorders (discount for online orders) or by calling 1-877-233-6767. The first release is available in mid-December and the final release is available in late January.

# **HOW TO ORDER**

Check the publications and/or subscription(s) desired on the reverse, complete the order blank, enclose the proper remittance, detach entire page, and mail to the Superintendent of Documents, P.O. Box 371954, Pittsburgh, PA 15250–7954. Please allow two to six weeks, plus mailing time, for delivery.

# **WE WELCOME COMMENTS ABOUT THE INTERNAL REVENUE BULLETIN**

If you have comments concerning the format or production of the Internal Revenue Bulletin or suggestions for improving it, we would be pleased to hear from you. You can e-mail us your suggestions or comments through the IRS Internet Home Page (www.irs.gov) or write to the IRS Bulletin Unit, W:CAR:MP:FP, Washington, DC 20224.

# **Internal Revenue Service**

Washington, DC 20224

Official Business Penalty for Private Use, \$300